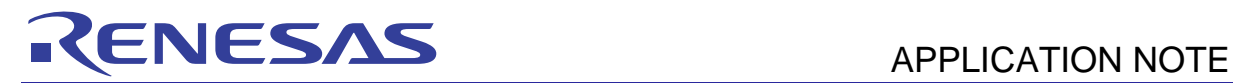

# **RX62N Group**

RX62N Multimedia Demonstration on RI600 & FreeRTOS™

R01AN0764ES0102 Rev.1.02 Sept 05, 2012

#### **Introduction**

This application note showcases the use of the Adaptor Layer that allows the RX62N Demo Project to run both on RI-600 and FreeRTOS™.

### **Target Device**

RX62N Group MCU (product number: R5FF562N8BDBG)

#### **Target Board**

RX62N Renesas Start Kit + (product number: R0K5562N0C000BE)

#### **Middleware**

The follow list are the middleware and reference documents used in this demonstration

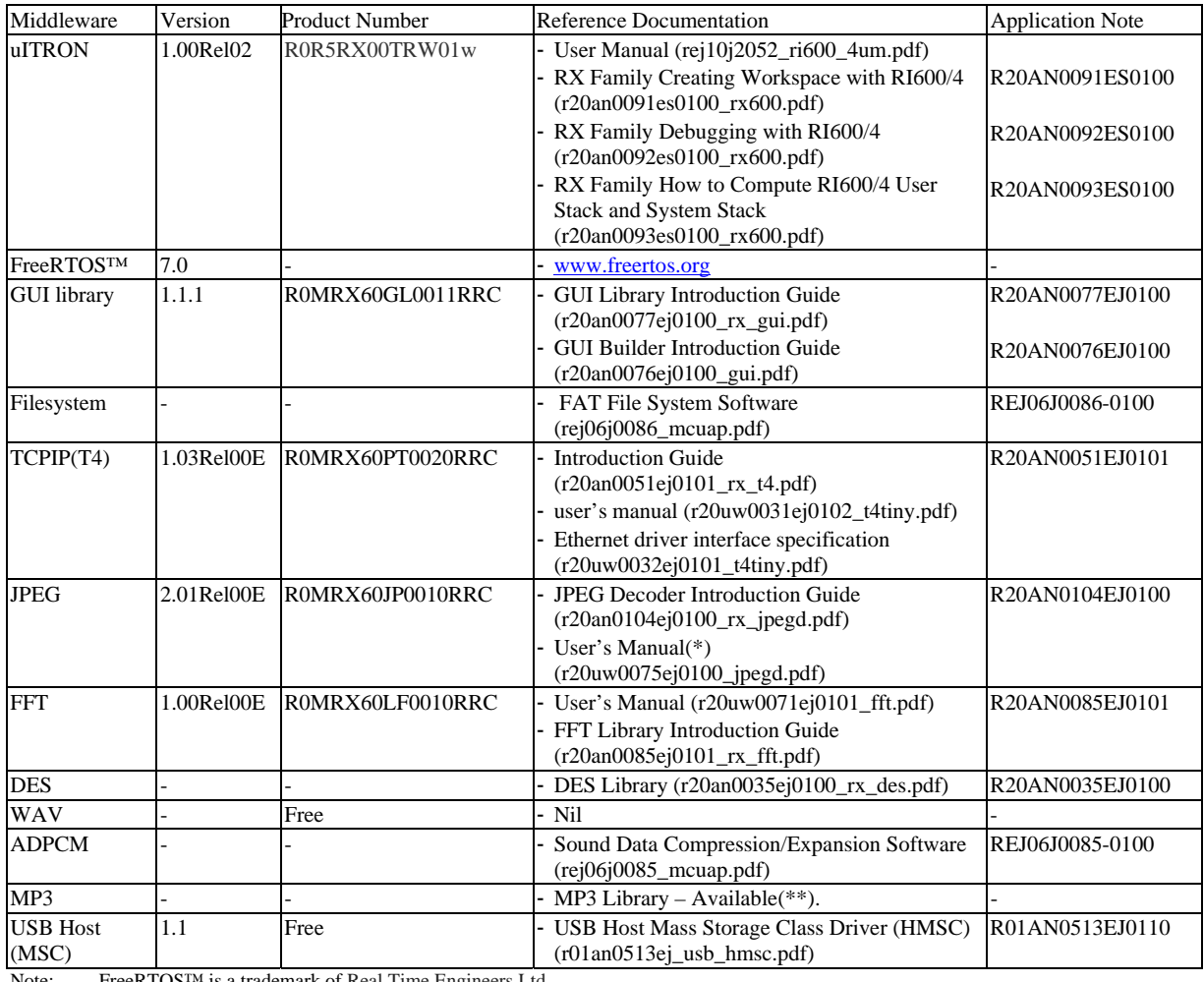

Note: FreeRTOS™ is a trademark of Real Time Engineers Ltd

(\*) Free Evaluation version does not have the file(s).

(\*\*) Please check with the local Renesas Representative.

#### **Contents**

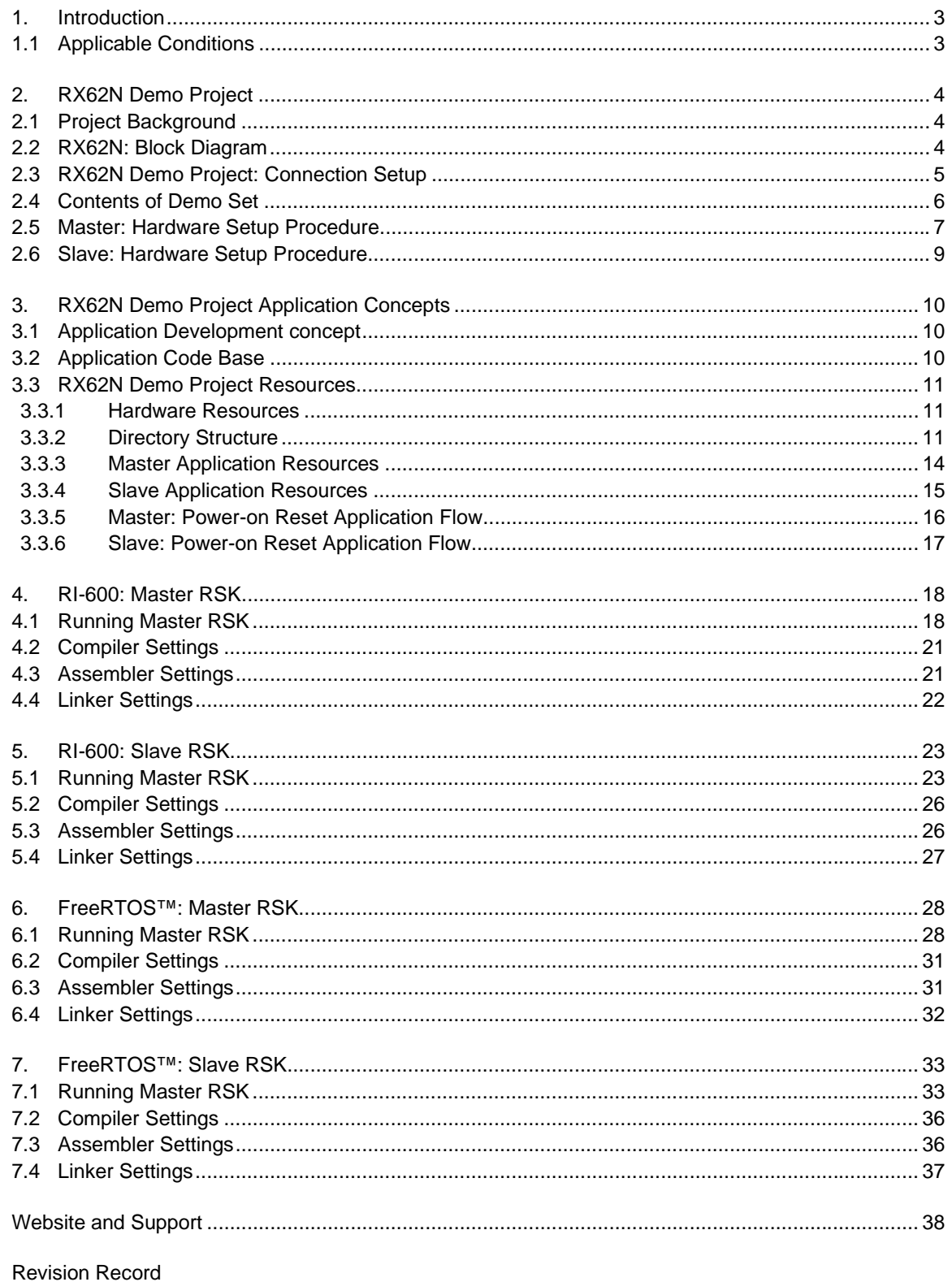

General Precautions in the Handling of MPU/MCU Products

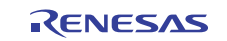

#### **1. Introduction**

#### **1.1 Applicable Conditions**

- MCU: RX62N Group
- Evaluation board: RX62N Renesas Starter Kit + (product number: R0K5562N0C000BE)
- Operating frequencies:
	- Input clock: 12 MHz
	- System clock (ICLK): 96 MHz
	- Peripheral module clock (PCLK): 48 MHz
	- External bus clock (BCLK) and SDRAM clock (SDCLK): 48 MHz
- Operating mode: S ingle-chip mode
- Integrated development encironment: Renesas Electronics High-performance Embedded Workshop, Ver. 4.09.01.007
- C compiler: Renesas Electronics RX Family C/C++ Compiler, Ver. 1.00.00 and Ver. 1.02.00
- Compiler, Assembler and Linker options will vary according to Master or Slave, RI-600 or FreeRTOS™ configuration. Please refer to the relevant sections for details.

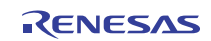

#### **2. RX62N Demo Project**

#### **2.1 Project Background**

The RX62N Demo Project showcases the use of the RX62N MCU for a variety of purposes.

#### **2.2 RX62N: Block Diagram**

The RX62N MCU has the following block diagram:

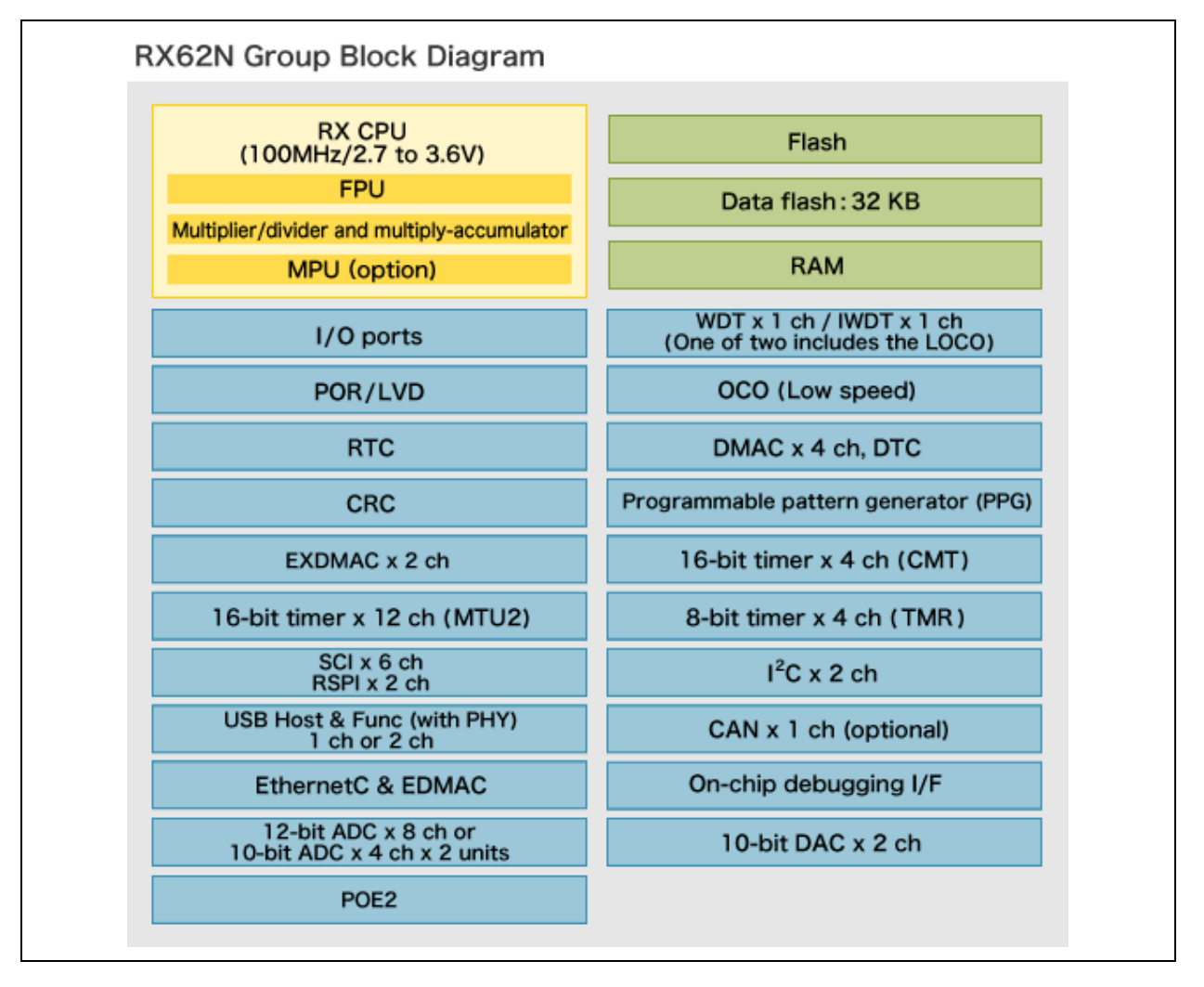

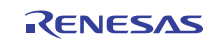

#### **2.3 RX62N Demo Project: Connection Setup**

The RX62N Demo Project showcases the use of two RX62N Renesas Starters Kit (RSK) that communicates with one another through IEE 802.3, Ethernet. One RSK, deemed the Master will have an LCD Panel attached to it while the other RSK, deemed the slave, will serve as a host to transfer files over from the slave to the master. This can be seen from the connection block diagram as such:

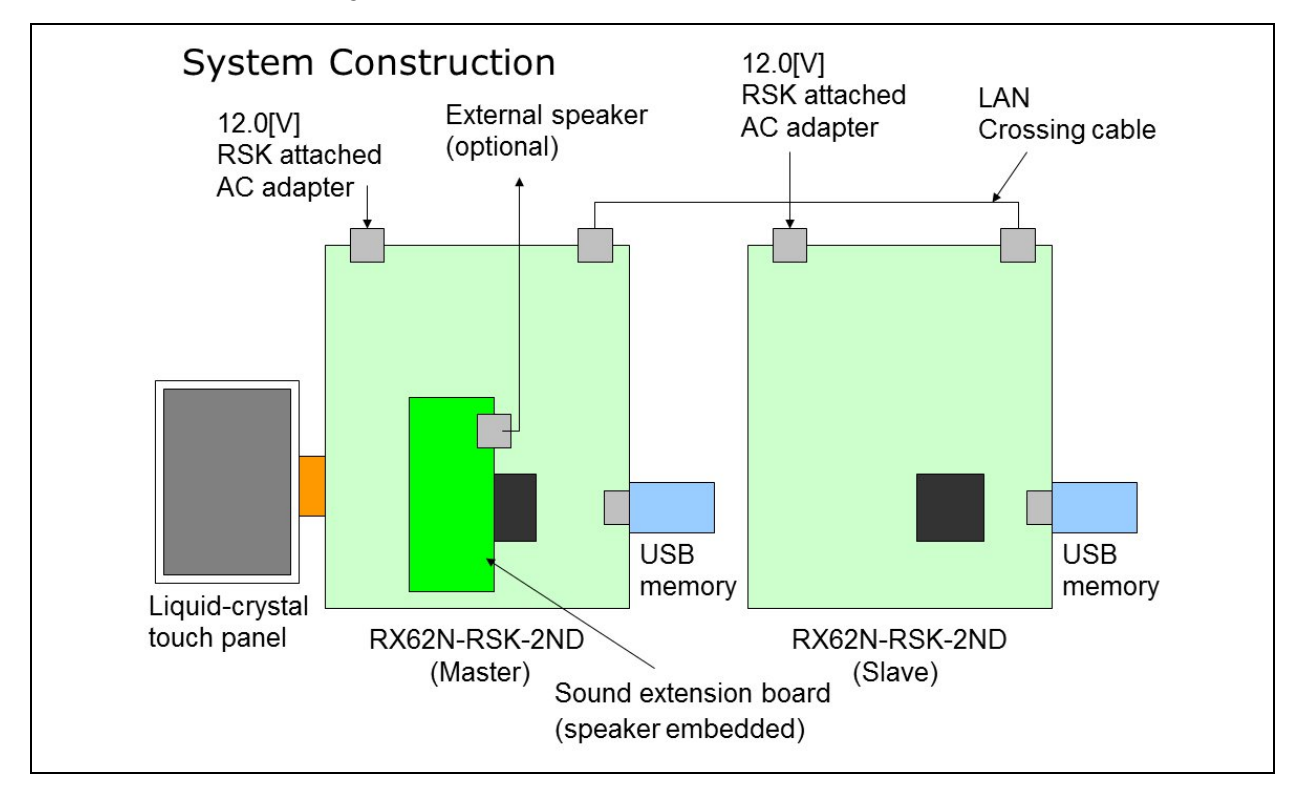

The physical hardware connection looks as such:

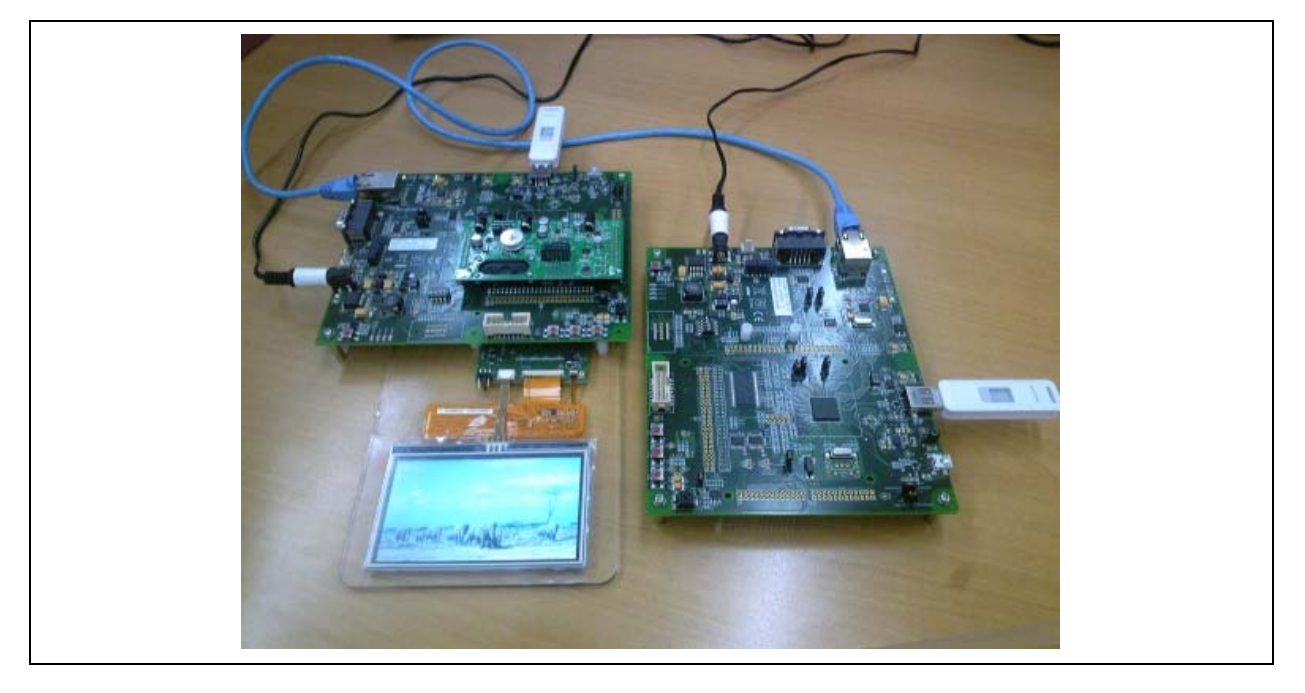

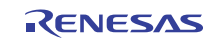

## **2.4 Contents of Demo Set**

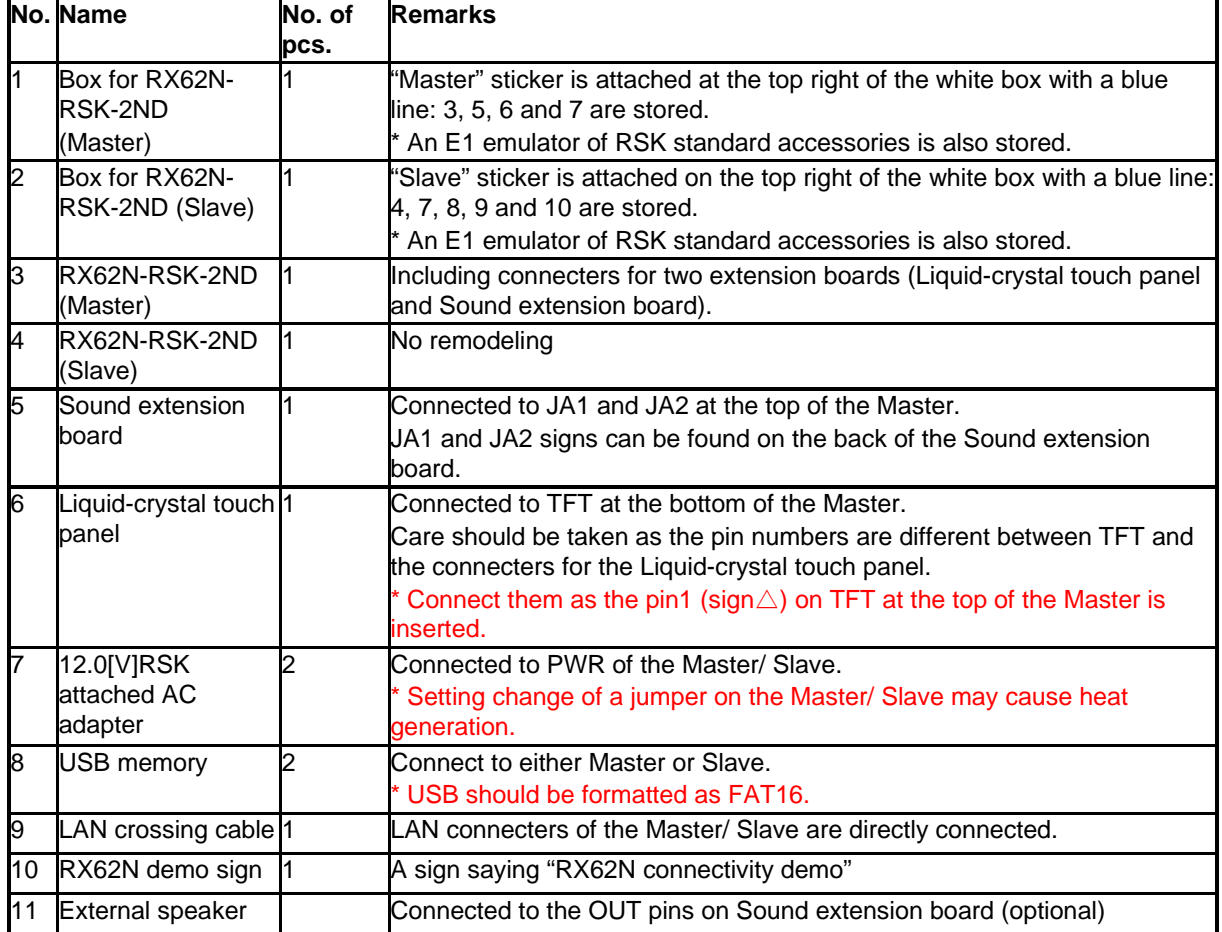

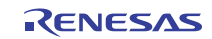

#### **2.5 Master: Hardware Setup Procedure**

Jumper settings:

- J22: Set to MITOC4A-A
- J23: Set to MITOC0C
- Install JA1 and JA2 connecters on the upper side of the board for the Sound Board
- Install TFT connector on the under side of the board for connection to the Touch Panel
- Remove resistor R46 and install it at R47.

The locations of these changes on the RX62N RSK Master Top View can be seen as follows:

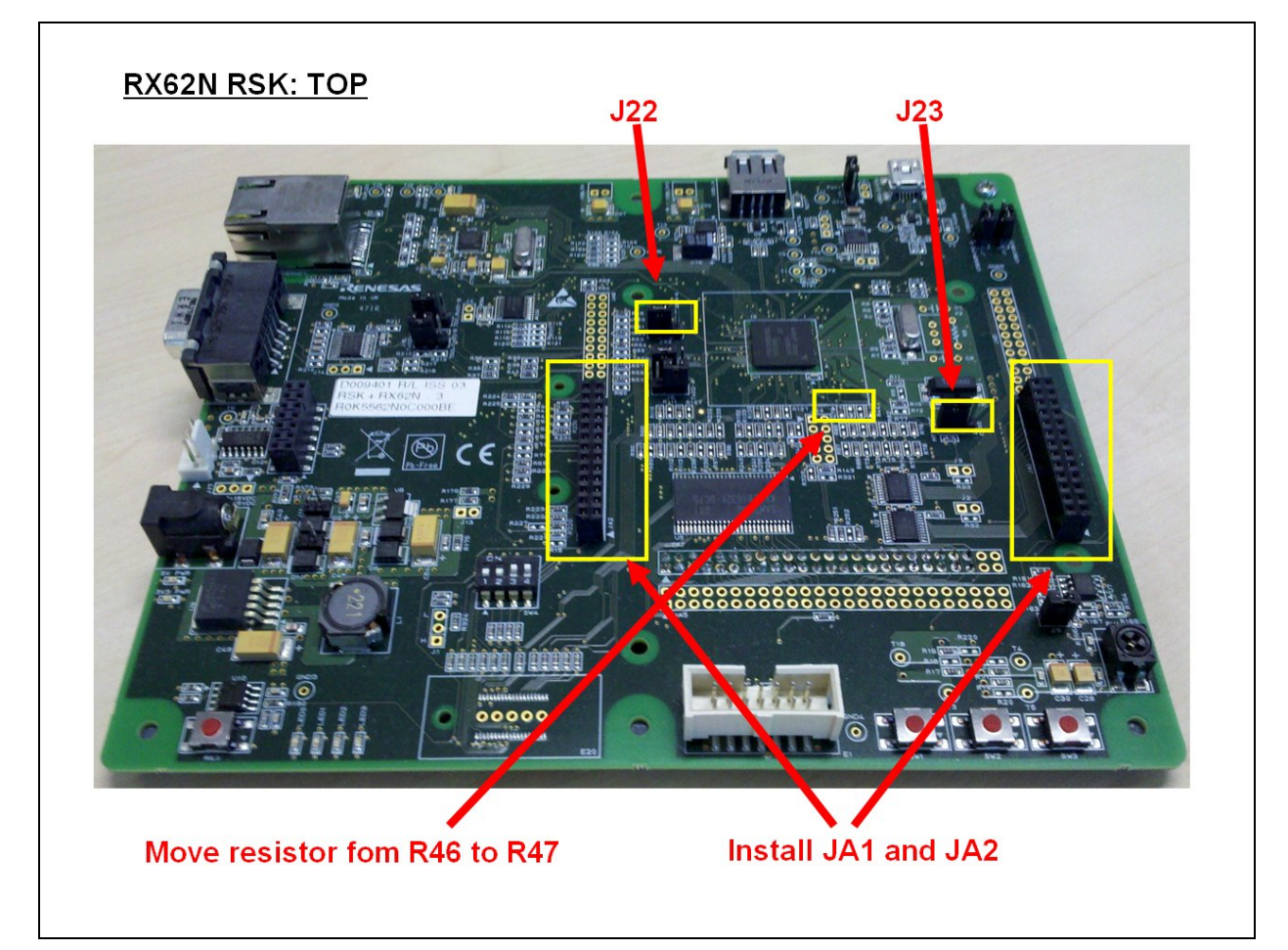

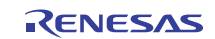

The locations of these changes on the RX62N RSK Master Bottom View can be seen as follows:

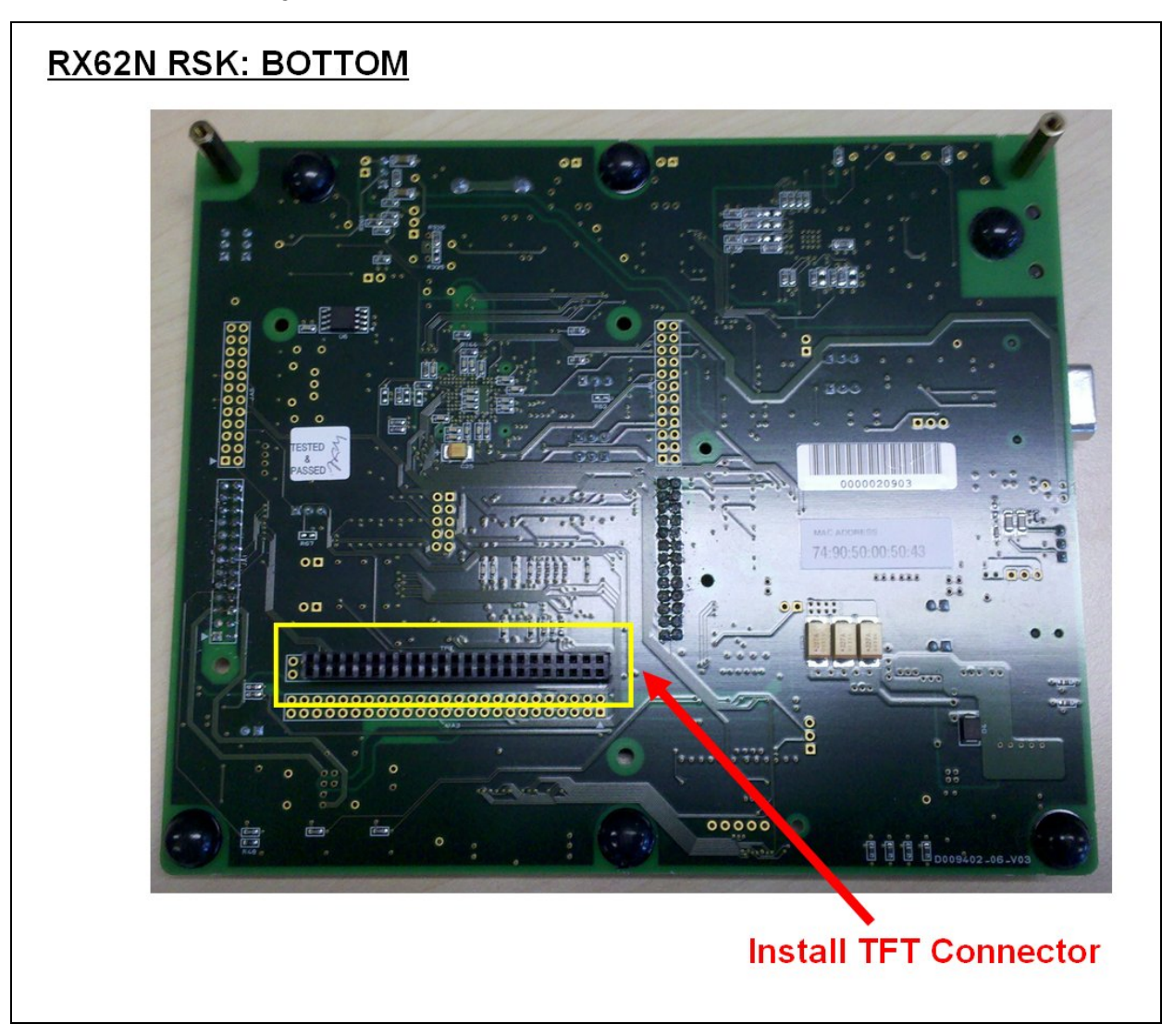

With these changes made, the RX62N RSK Master is ready for connection with the Touch Panel as well as the Sound Board.

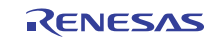

## **2.6 Slave: Hardware Setup Procedure**

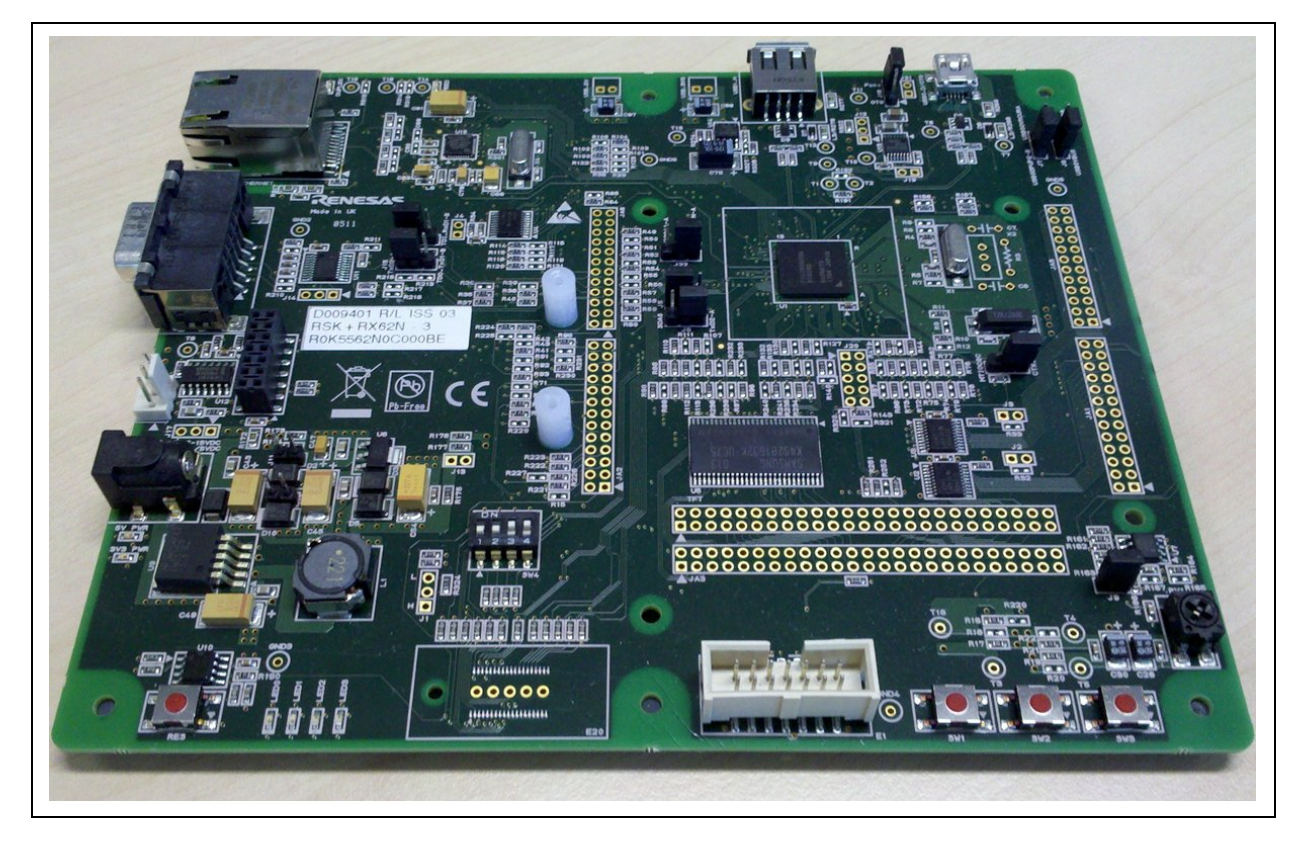

No changes required from the default setting. The RX62N RSK Slave should look like the following:

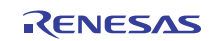

### **3. RX62N Demo Project Application Concepts**

#### **3.1 Application Development concept**

Application code development and APIs should conform to that of the RI-600 Specification. This means that applications should be written as though they are targeted for the RI-600 platform.

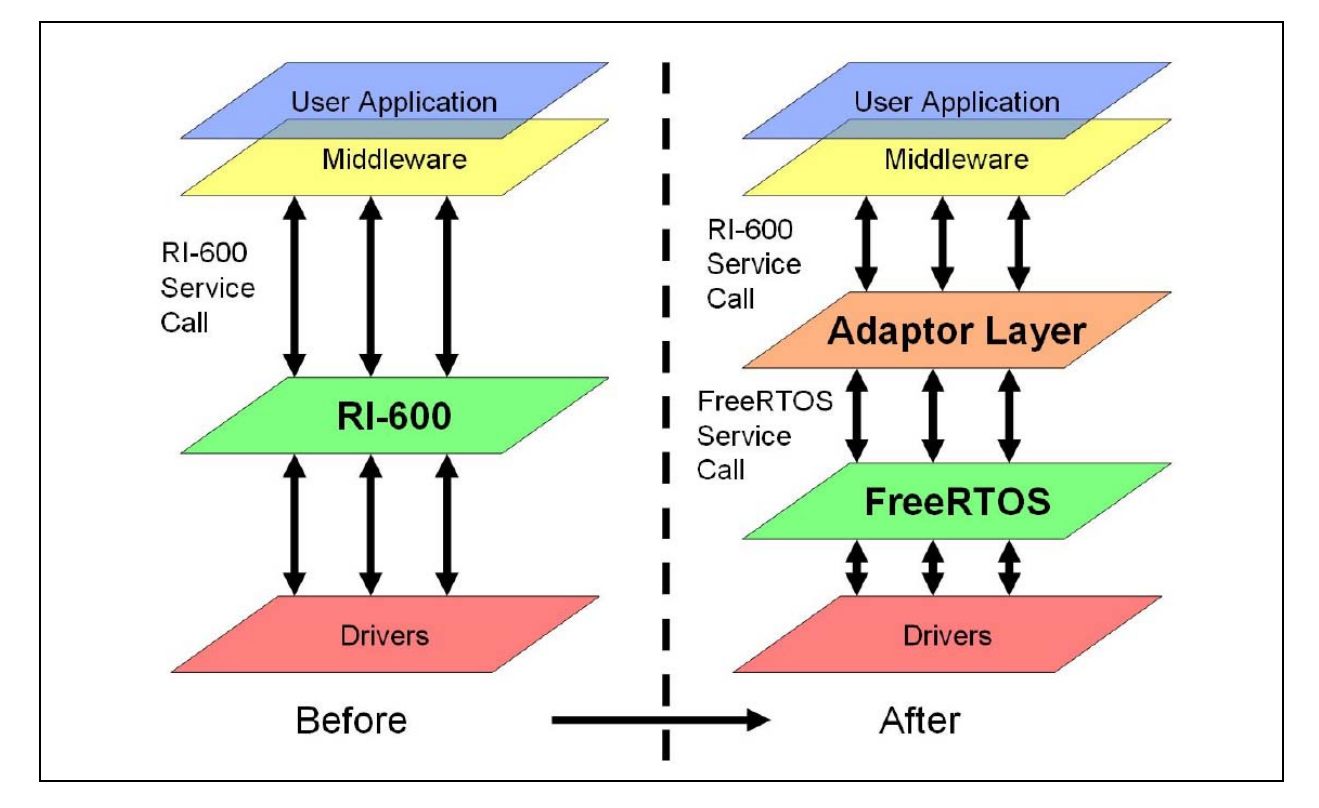

### **3.2 Application Code Base**

Applications can be developed by using either of the provided workspaces. This allows for ease of application development and test on both the RI-600 and FreeRTOS™ platform. The workspace directories and files are linked as shown:

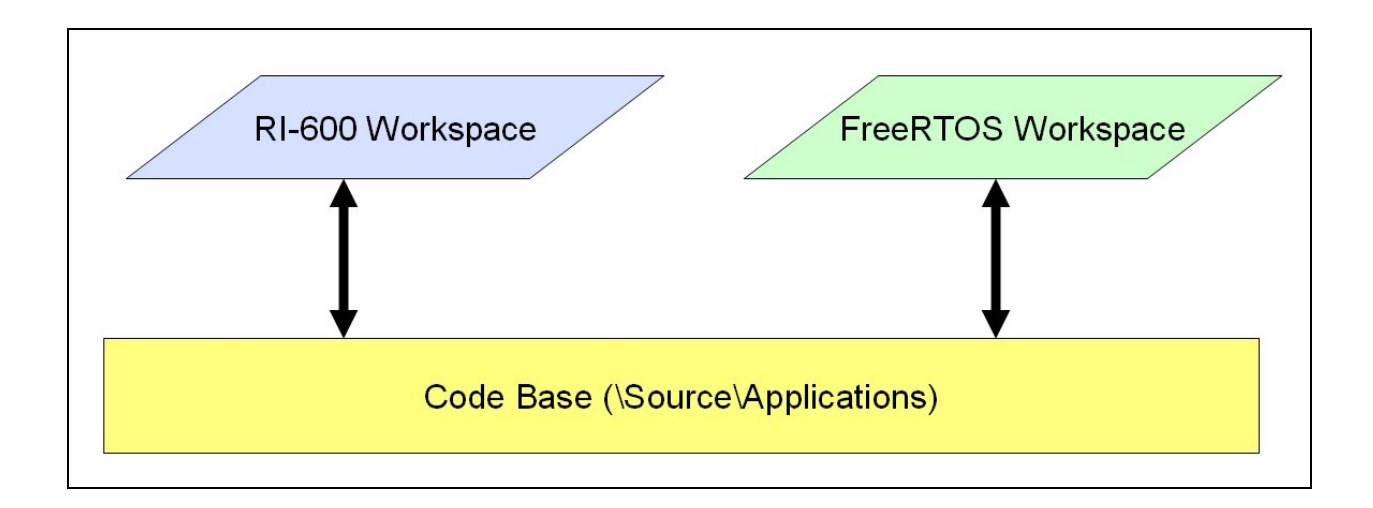

#### **3.3 RX62N Demo Project Resources**

#### **3.3.1 Hardware Resources**

The RX62N Demo Project Application has the following hardware setup:

 Input clock: 12 MHz System clock (ICLK): 96 MHz Peripheral module clock (PCLK): 48 MHz External bus clock (BCLK) and SDRAM clock (SDCLK): 48 MHz

#### **3.3.2 Directory Structure**

The following shows the basic folder directory whereby RX62N workspaces are placed in sub-folders of respective Renesas Compiler directory. RX62N folder without suffix \_mp3 means it supports only wave and raw PCM playback. RX62N\_mp3 folder has codes which supports MP3 playback but customers need to contact Local Renesas Representative to obtain the MP3 libraries.

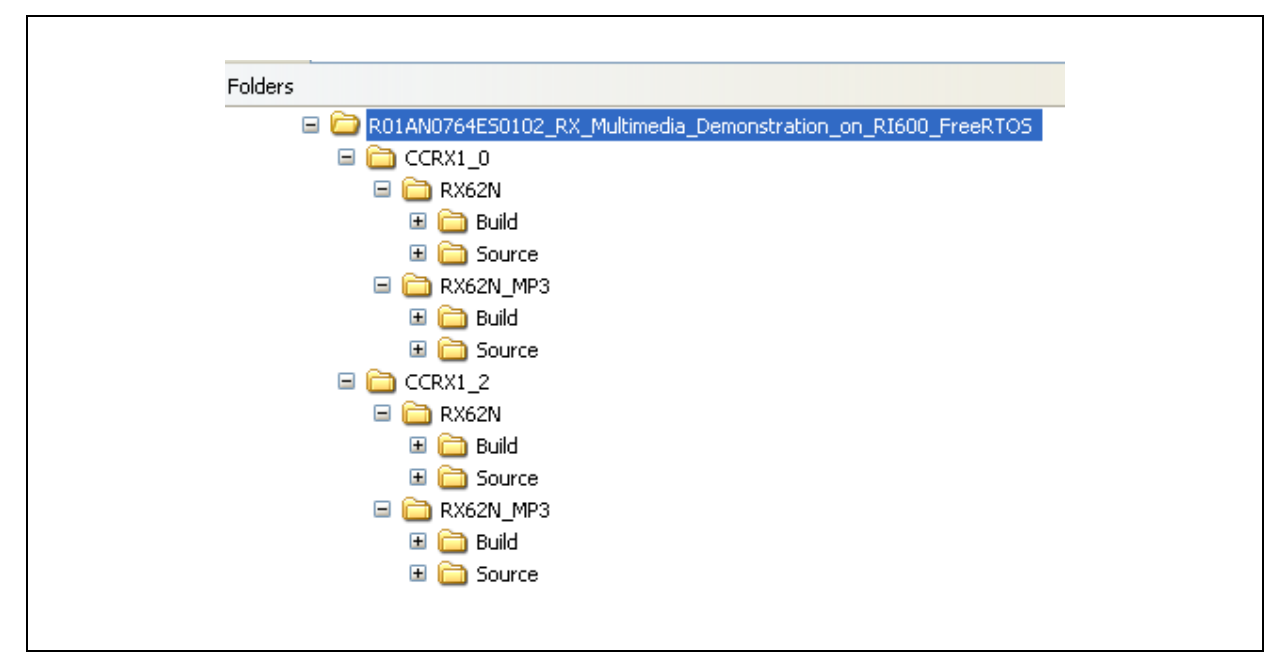

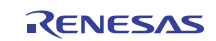

The following shows that the source directories are the same.

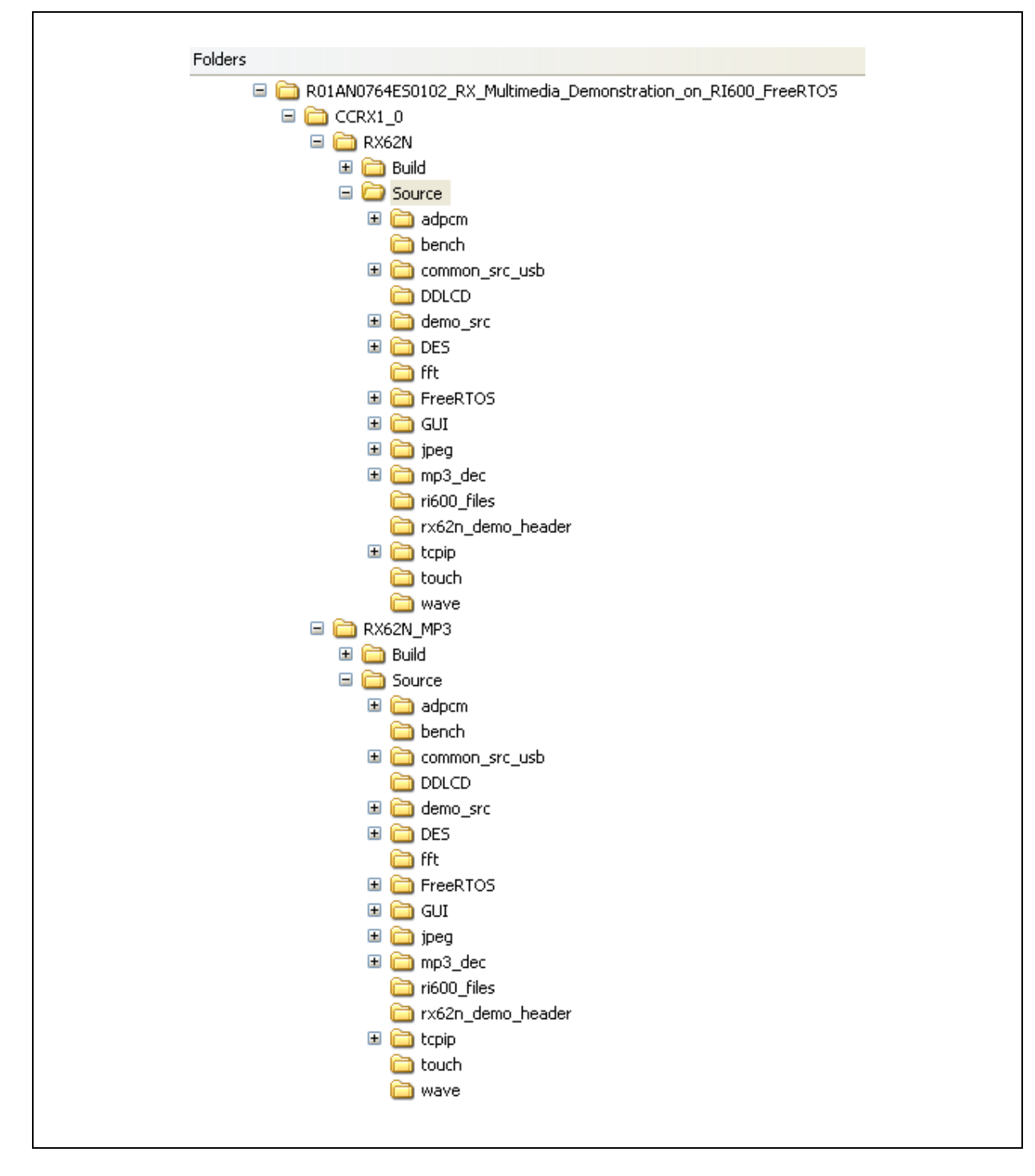

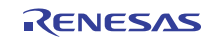

The following shows that the workspace which does not MP3 libraries.

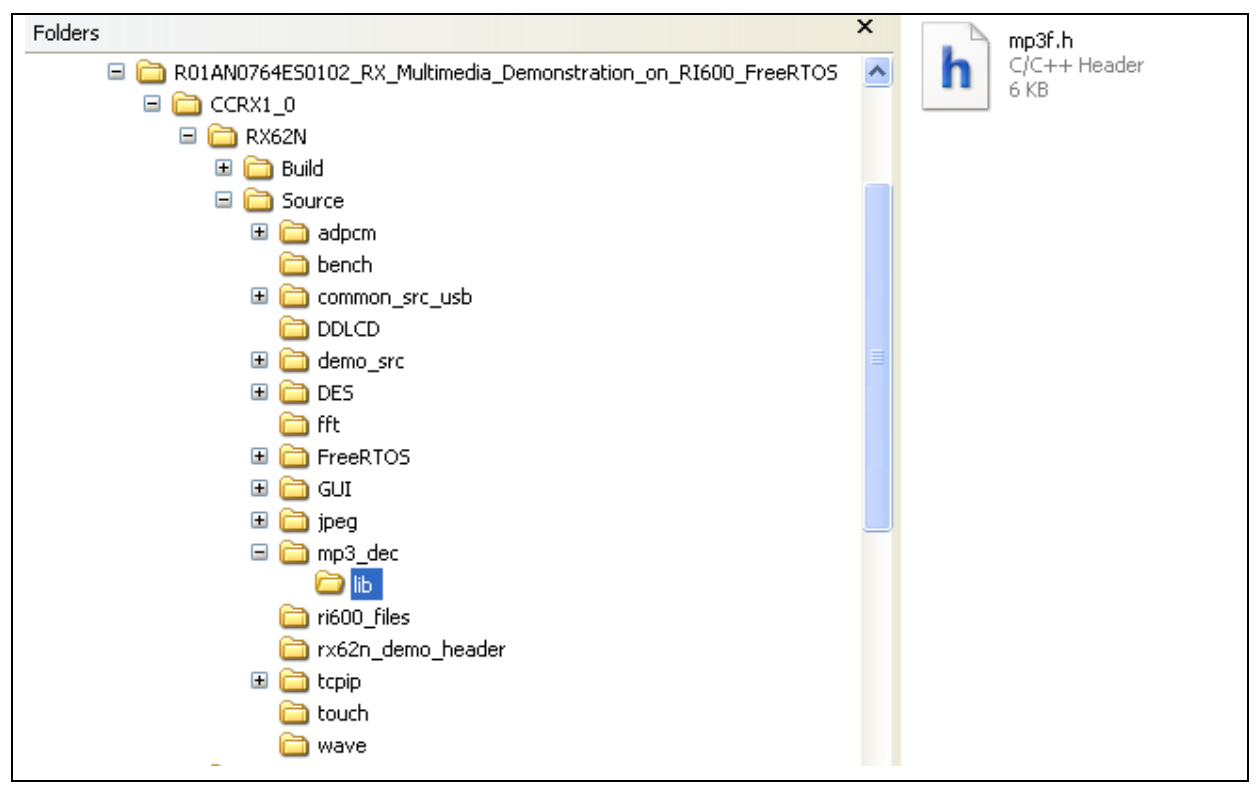

Customers are evaluating MP3. Please **place the libraries** highlighted in blue in the lib directory **under mp3\_dec** as shown below

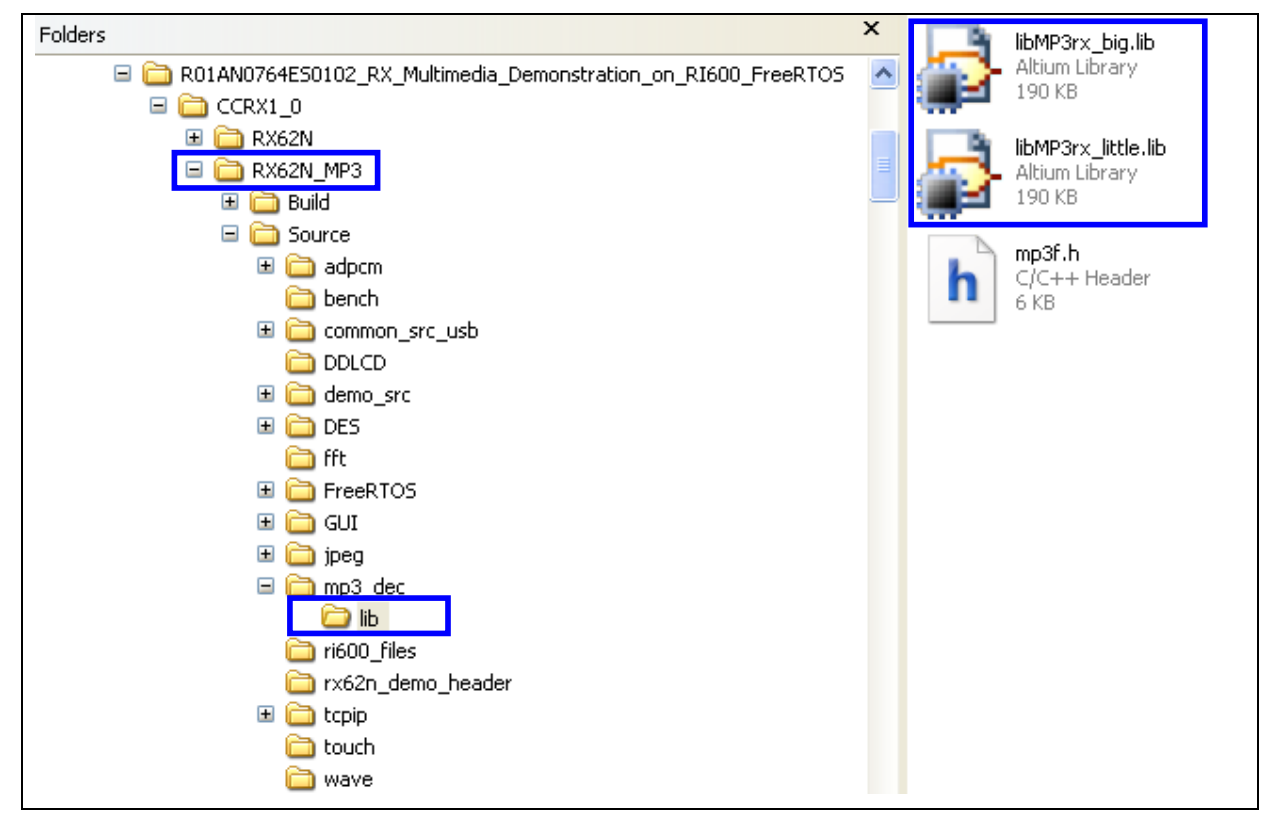

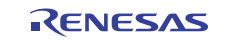

#### **3.3.3 Master Application Resources**

The RX62N Demo Project Master Application has the following Tasks:

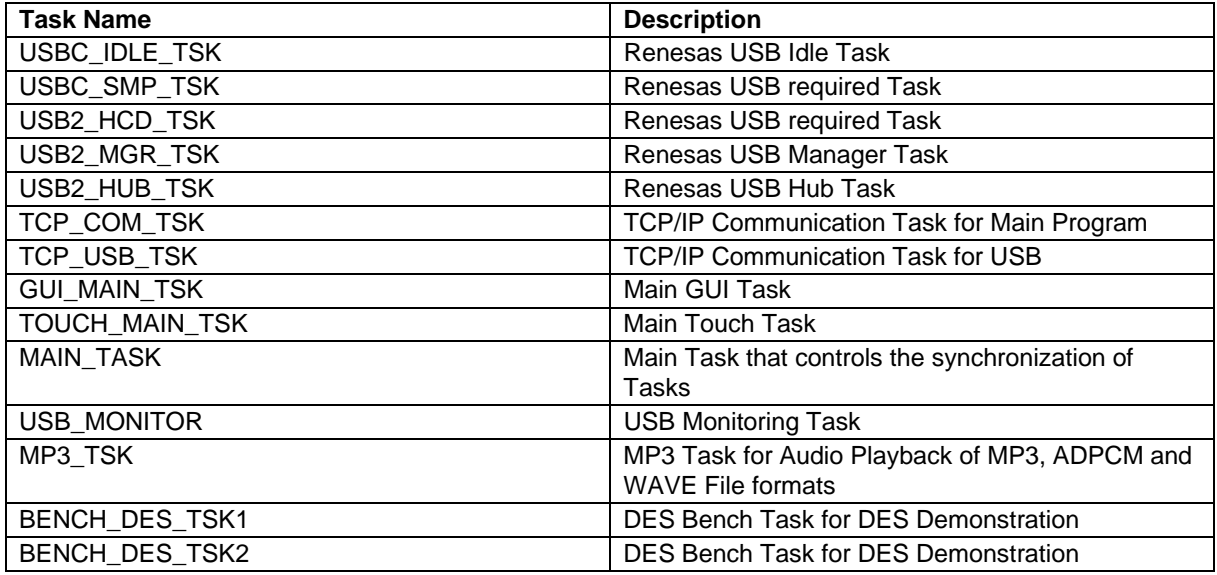

The RX62N Demo Project Master Application has the following Semaphores:

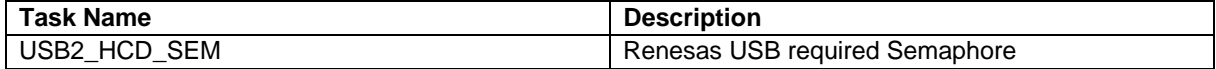

The RX62N Demo Project Master Application has the following Mailboxes:

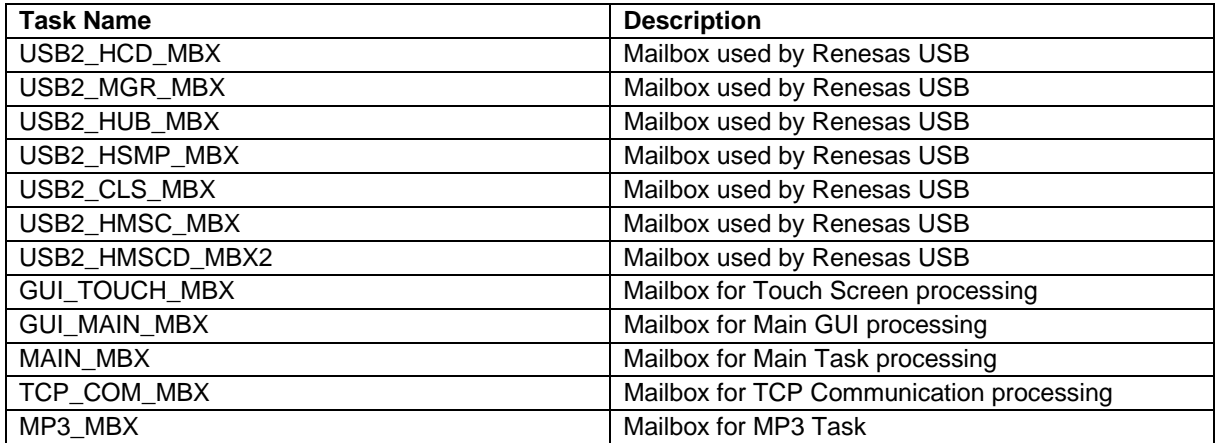

The RX62N Demo Project Master Application has the following Memory Pools

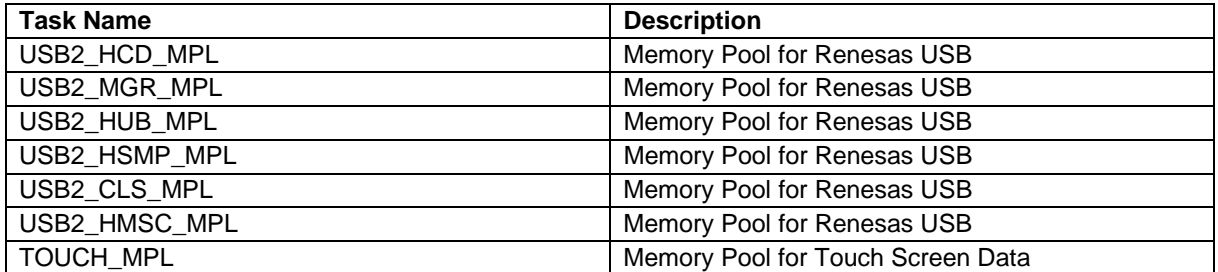

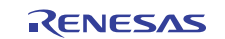

The RX62N Demo Project Master Application has the following Cyclic Handlers::

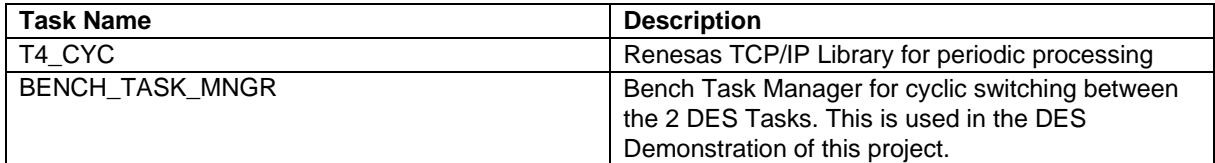

#### **3.3.4 Slave Application Resources**

The RX62N Demo Project Slave Application has the following Tasks:

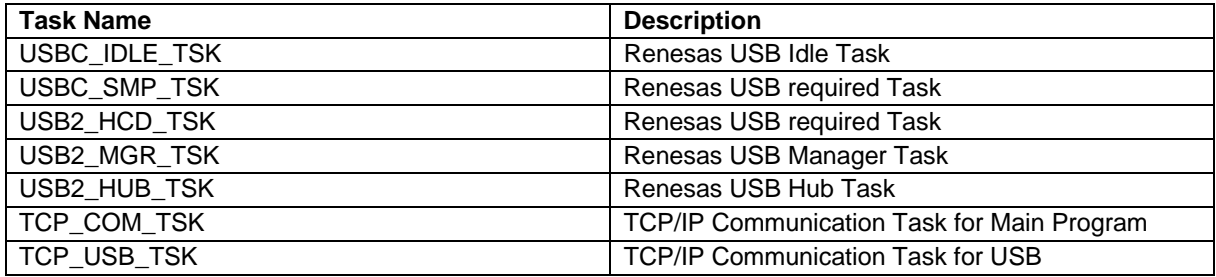

The RX62N Demo Project Slave Application has the following Semaphores:

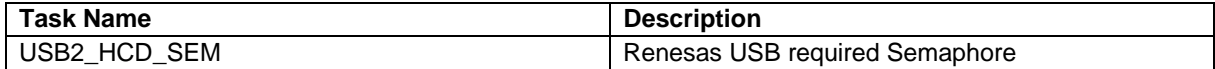

The RX62N Demo Project Slave Application has the following Mailboxes:

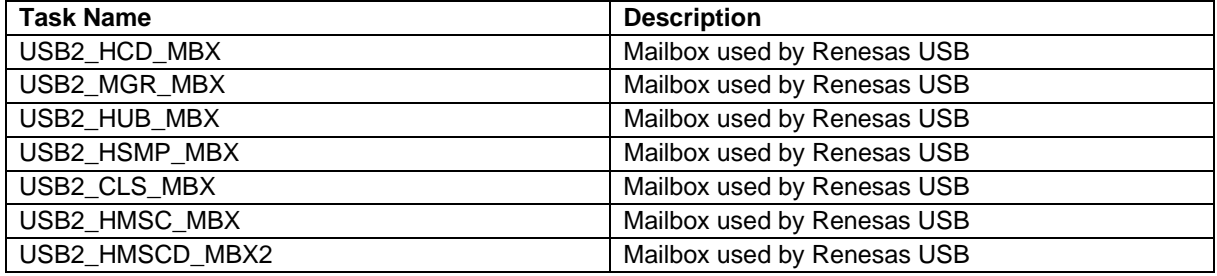

The RX62N Demo Project Slave Application has the following Memory Pools

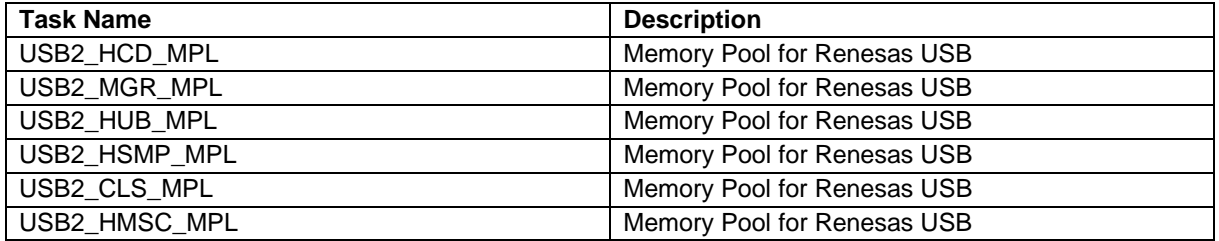

The RX62N Demo Project Slave Application has the following Cyclic Handlers::

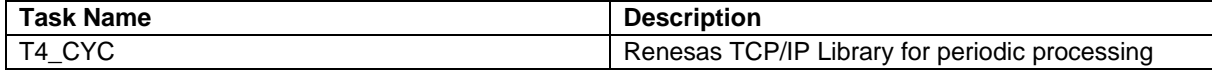

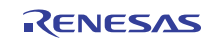

#### **3.3.5 Master: Power-on Reset Application Flow**

The RX62N Demo Project Master Application flowchart can be seen as follows:

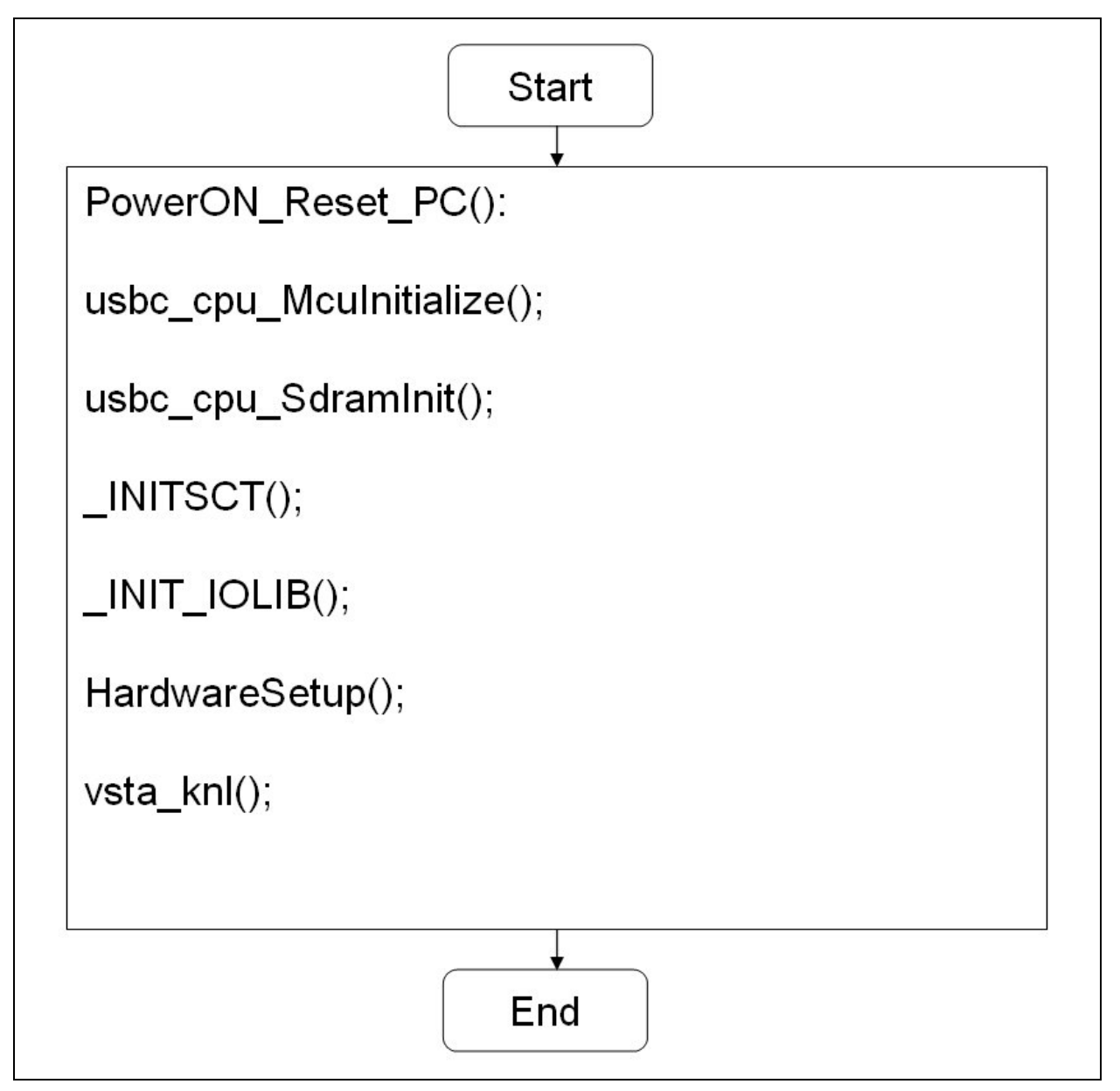

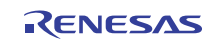

#### **3.3.6 Slave: Power-on Reset Application Flow**

The RX62N Demo Project Slave Application flowchart can be seen as follows:

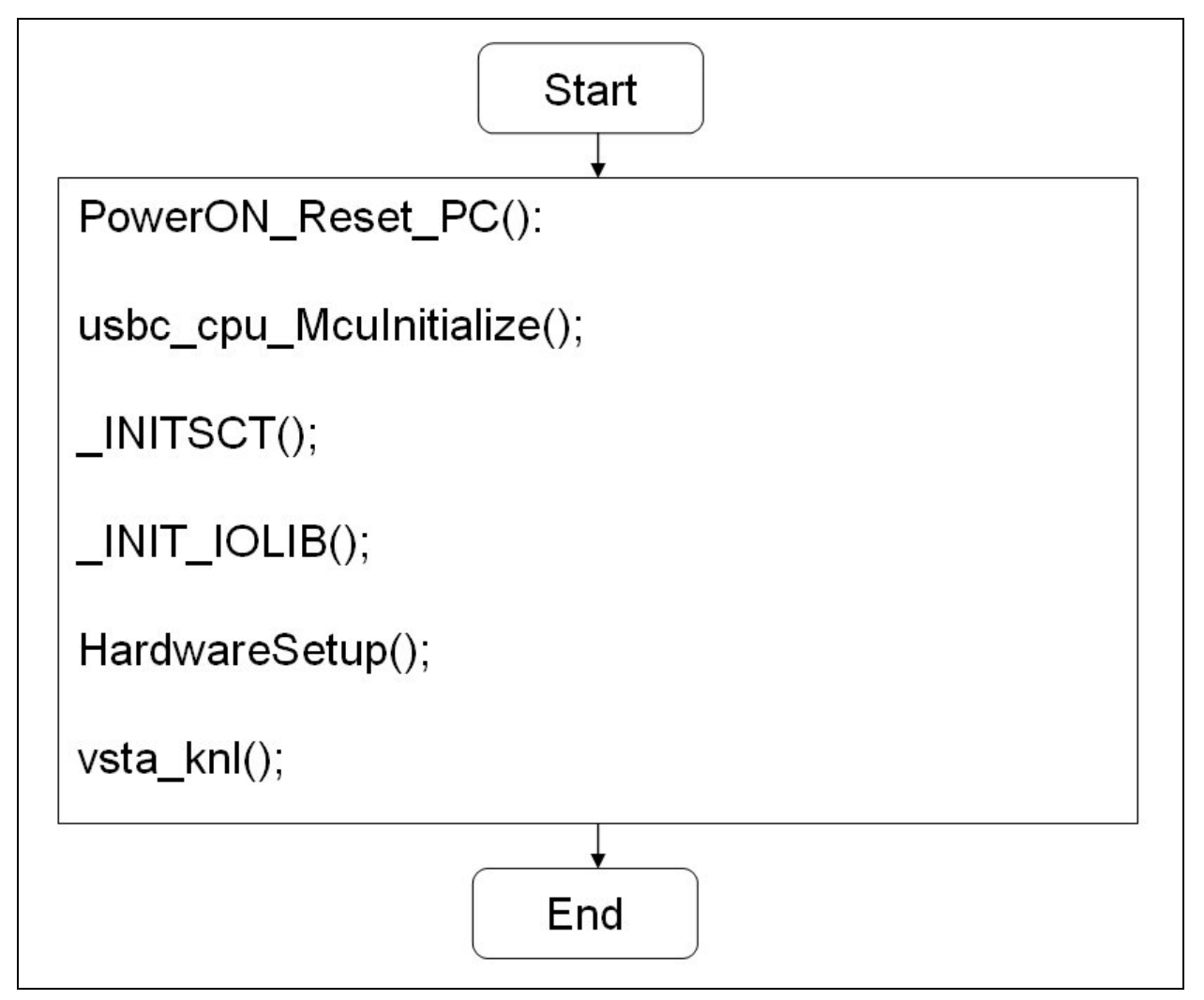

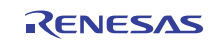

#### **4. RI-600: Master RSK**

#### **4.1 Running Master RSK**

Open the rx62n\_RI600\_demo.hws Workspace file as shown below:

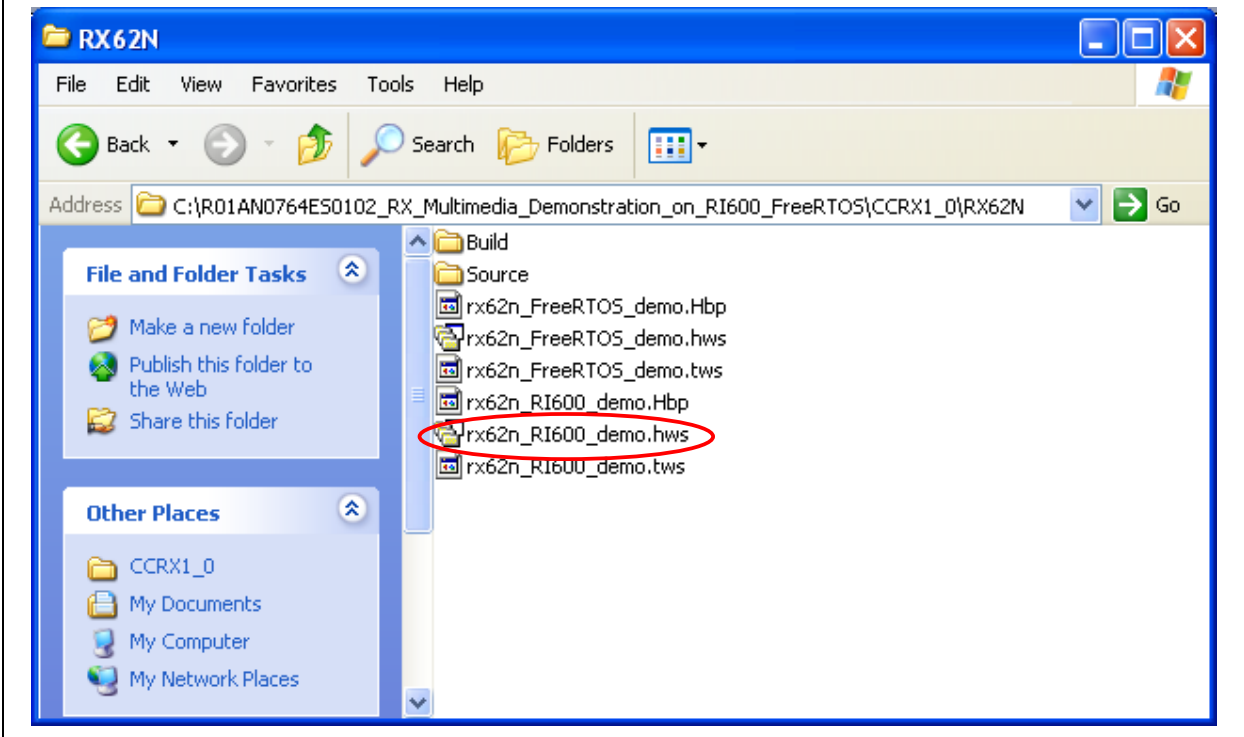

Select 'Yes' in the following or similar prompt:

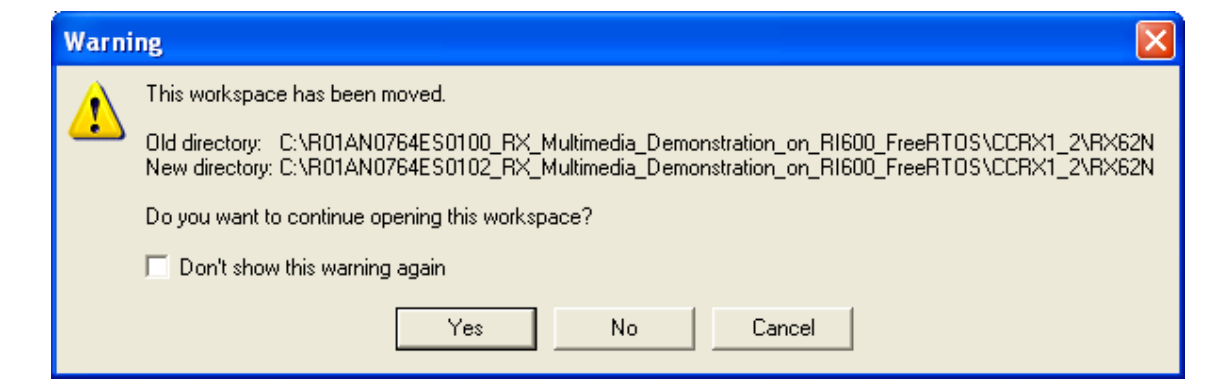

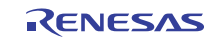

Connect to the RX62N RSK with the following settings:

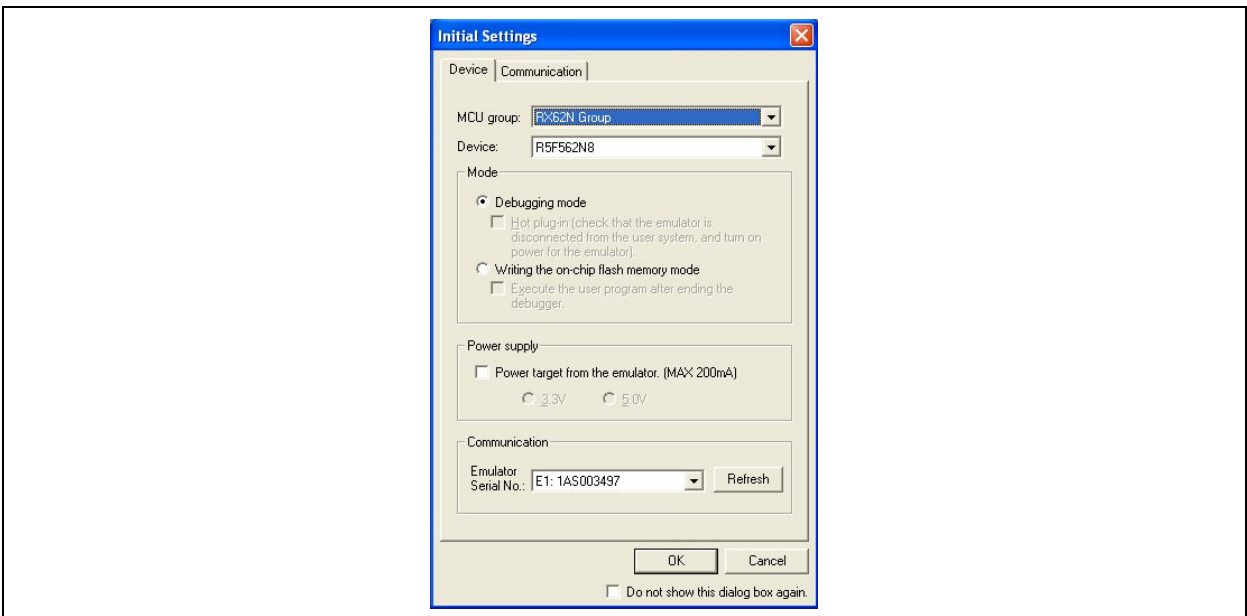

In the next screen, configure as follows to complete the connection:

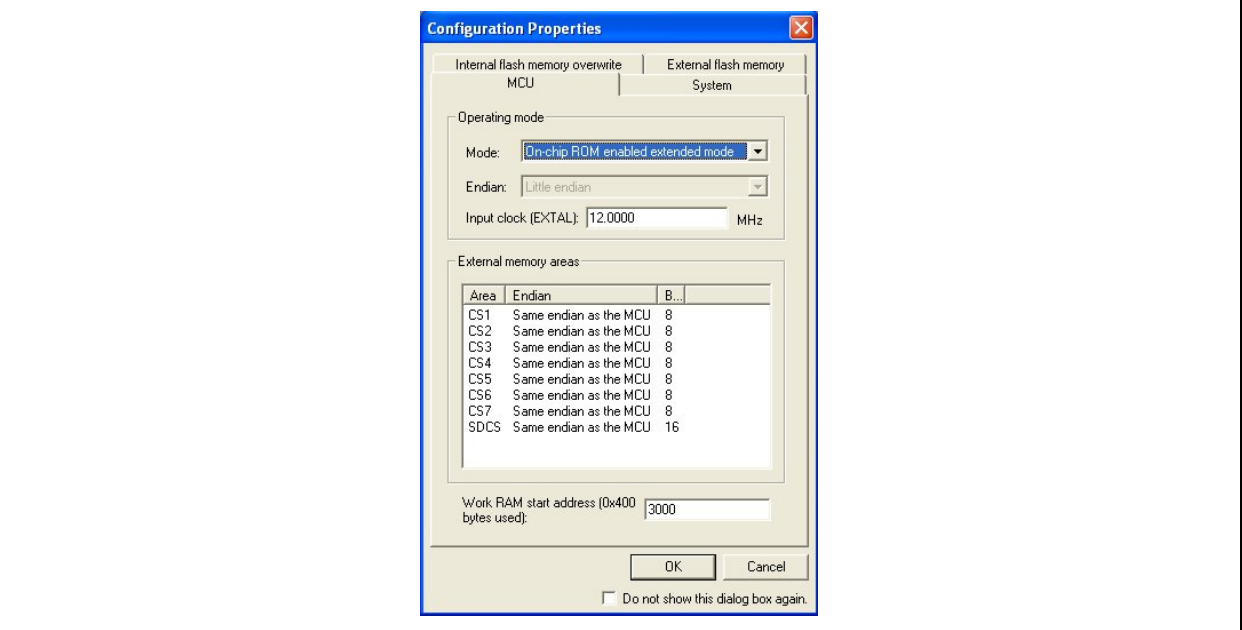

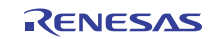

Ensure that the x62n\_RI600\_demo\_master Project is selected as shown:

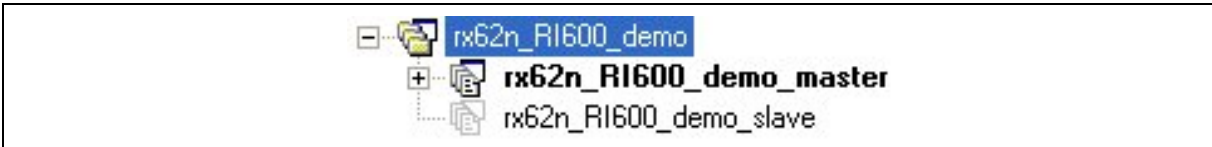

#### Goto Build $\rightarrow$ Build All as shown:

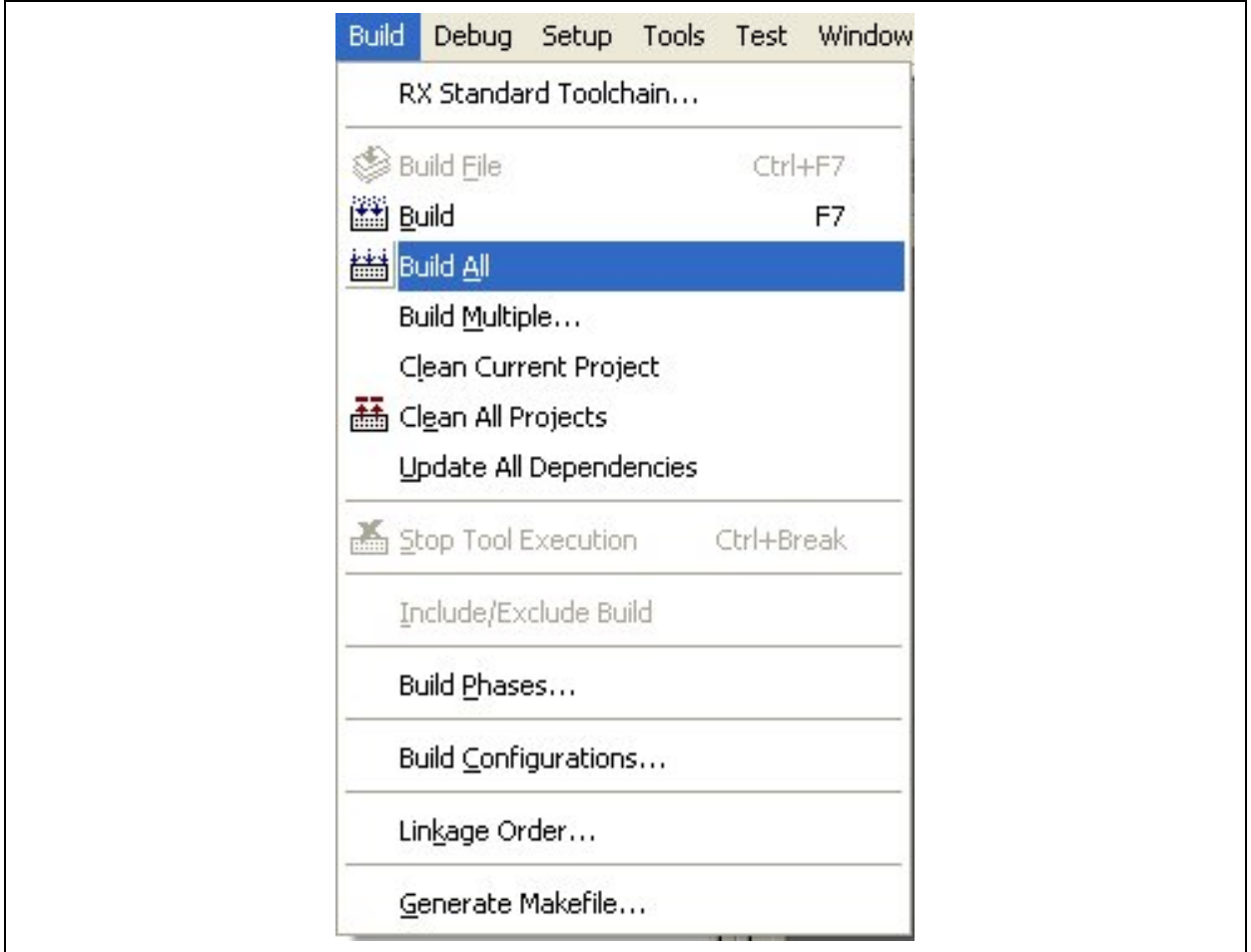

Click 'Yes to all' when prompted with the following window:

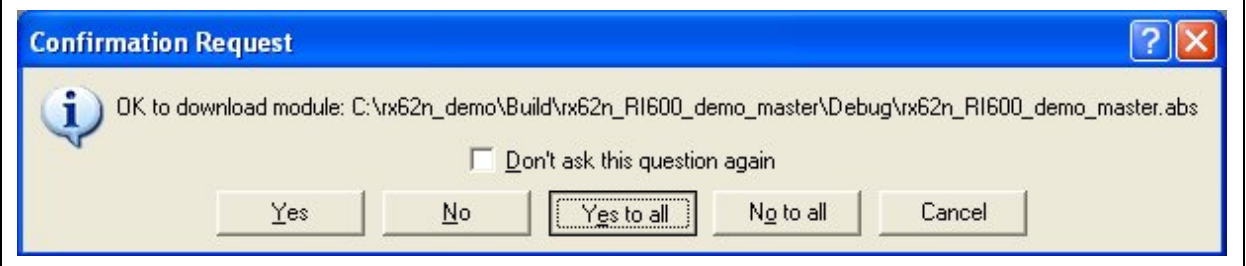

Press F5 or select Debug $\rightarrow$ Go to start program execution.

#### **4.2 Compiler Settings**

The compiler settings for Renesas RX Toolchain Version 1.0 are as follows:

 $-cpu=rx600$  -

include="\$(PROJDIR)\Debug","\$(WORKSPDIR)\Source\demo\_src\master\hew\_files","\$(WORKSPDIR)\Source\com mon\_src\_usb\MSC2FW\include","\$(WORKSPDIR)\Source\common\_src\_usb\USB2STDFW\include","\$(WORKSPDI R)\Source\common\_src\_usb\MSC2FW\TFAT\lib","\$(WORKSPDIR)\Source\common\_src\_usb\MSC2FW\TFAT\lib\_sr c","C:\Program Files\Renesas\RI600-

4\v100r02\inc600","\$(WORKSPDIR)\Source\tcpip\t4\_lib","\$(WORKSPDIR)\Source\tcpip\driver","\$(WORKSPDIR)\ Source\ddlcd","\$(WORKSPDIR)\Source\gui","\$(WORKSPDIR)\Source\gui\lib","\$(WORKSPDIR)\Source\touch","\$( WORKSPDIR)\Source\jpeg","\$(WORKSPDIR)\Source\jpeg\lib","\$(WORKSPDIR)\Source\rx62n\_demo\_header","\$( WORKSPDIR)\Source\mp3\_dec\lib","\$(WORKSPDIR)\Source\mp3\_dec","\$(WORKSPDIR)\Source\bench","\$(WOR KSPDIR)\Source\adpcm","\$(WORKSPDIR)\Source\adpcm\lib","\$(WORKSPDIR)\Source\wave","\$(WORKSPDIR)\S ource\DES\include","\$(WORKSPDIR)\Source\FreeRTOS\Adaptor","\$(WORKSPDIR)\Source\bench\aes","\$(WORKS PDIR)\Source\bench\aes\lib","C:\Program Files\Renesas\RI600-4\v100r01\inc600" -

define=USB2\_FUNCSEL\_PP=USBC\_HOST\_PP,USBC\_FW\_PP=USBC\_FW\_OS\_PP,USBC\_TFAT\_USE\_PP=1,\_T4 \_ETHER,\_\_RX600\_\_,\_TCP,\_UDP,USBC\_SDRAM\_USE\_PP,\_\_WGP16\_\_,RX,MP3Float,MP3F\_NO\_SINGLE\_WRA PPER, ADAPTOR RI 600 -output=obj="\$(CONFIGDIR)\\$(FILELEAF).obj" -debug -nostuff -speed -approxdiv simple\_float\_conv -nologo -ri600\_preinit\_mrc

The compiler settings for Renesas RX Toolchain Version 1.2 are as follows:

-cpu=rx600 -include="\$(PROJDIR)\Debug" -include="\$(WORKSPDIR)\Source\demo\_src\master\hew\_files" include="\$(WORKSPDIR)\Source\common\_src\_usb\MSC2FW\include" include="\$(WORKSPDIR)\Source\common\_src\_usb\USB2STDFW\include" include="\$(WORKSPDIR)\Source\common\_src\_usb\MSC2FW\TFAT\lib" include="\$(WORKSPDIR)\Source\common\_src\_usb\MSC2FW\TFAT\lib\_src" -include="C:\Program Files\Renesas\RI600-4\v100r02\inc600" -include="\$(WORKSPDIR)\Source\tcpip\t4\_lib" include="\$(WORKSPDIR)\Source\tcpip\driver" -include="\$(WORKSPDIR)\Source\ddlcd" include="\$(WORKSPDIR)\Source\gui" -include="\$(WORKSPDIR)\Source\gui\lib" include="\$(WORKSPDIR)\Source\touch" -include="\$(WORKSPDIR)\Source\jpeg" include="\$(WORKSPDIR)\Source\jpeg\lib" -include="\$(WORKSPDIR)\Source\rx62n\_demo\_header" include="\$(WORKSPDIR)\Source\mp3\_dec\lib" -include="\$(WORKSPDIR)\Source\mp3\_dec" include="\$(WORKSPDIR)\Source\bench" -include="\$(WORKSPDIR)\Source\adpcm" include="\$(WORKSPDIR)\Source\adpcm\lib" -include="\$(WORKSPDIR)\Source\wave" include="\$(WORKSPDIR)\Source\DES\include" -include="\$(WORKSPDIR)\Source\FreeRTOS\Adaptor" include="\$(WORKSPDIR)\Source\FreeRTOS" -include="\$(WORKSPDIR)\Source\ri600\_files" -include="C:\Program Files\Renesas\RI600-4\v100r01\inc600" define=USB2\_FUNCSEL\_PP=USBC\_HOST\_PP,USBC\_FW\_PP=USBC\_FW\_OS\_PP,USBC\_TFAT\_USE\_PP=1,\_T4 \_ETHER,\_\_RX600\_\_,\_TCP,\_UDP,USBC\_SDRAM\_USE\_PP,\_\_WGP16\_\_,RX,MP3Float,MP3F\_NO\_SINGLE\_WRA PPER,\_\_ADAPTOR\_RI\_600\_\_ -output=obj="\$(CONFIGDIR)\\$(FILELEAF).obj" -debug -section=L=C -nostuff speed -approxdiv -simple\_float\_conv -nologo -ri600\_preinit\_mrc

#### **4.3 Assembler Settings**

The assembler settings for Renesas RX Toolchain Version 1.0 are as follows: -cpu=rx600 -include="\$(PROJDIR)\Debug" -debug -output="\$(CONFIGDIR)\\$(FILELEAF).obj" -nologo

The assembler settings for Renesas RX Toolchain Version 1.2 are as follows:

-cpu=rx600 -include="\$(PROJDIR)\Debug" -debug -output="\$(CONFIGDIR)\\$(FILELEAF).obj" -nologo

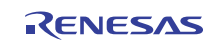

#### **4.4 Linker Settings**

The linker settings for Renesas RX Toolchain Version 1.0 are as follows:

-define=FIXED\_VECT\_20=0ffffffff -define=FIXED\_VECT\_21=0ffffffff -define=FIXED\_VECT\_22=0ffffffff define=FIXED\_VECT\_23=0ffffffff -define=FIXED\_VECT\_24=0ffffffff -define=FIXED\_VECT\_25=0ffffffff define=FIXED\_VECT\_26=0ffffffff -define=FIXED\_VECT\_27=0ffffffff -define=FIXED\_VECT\_28=0ffffffff define=FIXED\_VECT\_29=0ffffffff -define=FIXED\_VECT\_30=0ffffffff -noprelink rom=D=R,D\_1=R\_1,D\_2=R\_2,D\_usblib=R\_usblib,D\_hcd=R\_hcd,D\_pcd=R\_pcd,D\_descriptor=R\_descriptor,D\_hub= R\_hub,D\_vndr=R\_vndr,D\_eletest=R\_eletest,D\_smpl=R\_smpl,D\_Dummy=R\_Dummy,D\_testdata=R\_testdata,D\_DTCt able=R\_DTCtable,D\_rx62n=R\_rx62n,D\_hmsc=R\_hmsc -nomessage -list="\$(CONFIGDIR)\\$(PROJECTNAME).map" -show=symbol,reference,xreference,total\_size,vector -nooptimize -start=R\_DTCtable/00, & B\_DTCtable, & BDTC\_TABLE/0200, & B\_RX\_DESC, & B\_TX\_DESC, & B\_RX\_BUFF, & B\_TX\_BUFF/01000, & SI, & SURI\_STACK, & B, & R, & R\_2, & R\_1, & R\_usblib, & R\_hcd, & R\_pcd, & R\_descriptor, & R\_hub, & R\_vndr, & R\_eletest, & R\_smpl, & R\_Dummy, & R\_testdata, & R\_schedule, & R\_rx62n, & R\_hmsc, & B\_2, & B\_1, & B\_usblib, & B\_hcd, & B\_pcd, & B\_descriptor, & B\_hub, & B\_vndr, & B\_eletest, & B\_smpl, & B\_Dummy, & B\_testdata, & B\_schedule, & B\_rx62n, & B\_hmsc, & BRI\_RAM, & BRI\_HEAP, & MP3WORK\_IN, & BMP3F, & MP32WAV, & BRINGBUF/03000, & BDD\_RASTERS\*, & BJPEG\*, & BGUI\_WORK\*, & READ\_FILE, & MAIN\_TASK\_RAM/0800000, & INTERRUPT\_VECTOR, & P\*, & C\*, & D\*, & W\*/0FFF80000, & JPEG/0FFFF0000, & FIX\_INTERRUPT\_VECTOR/0FFFFFF80 -nologo -stack binary="\$(WORKSPDIR)\Source\jpeg\title.jpg"(JPEG:4,\_jpgeg\_title) -library="ri600lit.lib" library="\$(WORKSPDIR)\Source\gui\lib\libwgpRX\_LE\_16.lib" library="\$(WORKSPDIR)\Source\gui\lib\MGT\_LIB\_LE.lib" library="\$(WORKSPDIR)\Source\gui\lib\MGT2\_LIB\_LE.lib" library="\$(WORKSPDIR)\Source\jpeg\lib\RXjpegd.lib" -library="\$(WORKSPDIR)\Source\fft\rfft512.lib" library="\$(WORKSPDIR)\Source\bench\aes\lib\RXaes256little.lib" library="\$(WORKSPDIR)\Source\adpcm\lib\s2\_rx\_little\_v100.lib" library="\$(WORKSPDIR)\Source\DES\lib\des\_rx\_little\_v100.lib" -output="\$(CONFIGDIR)\\$(PROJECTNAME).abs" -end -input="\$(CONFIGDIR)\\$(PROJECTNAME).abs" -form=stype output="\$(CONFIGDIR)\\$(PROJECTNAME).mot" -exit

The linker settings for Renesas RX Toolchain Version 1.2 are as follows:

-define=FIXED\_VECT\_20=0ffffffff -define=FIXED\_VECT\_21=0ffffffff -define=FIXED\_VECT\_22=0ffffffff define=FIXED\_VECT\_23=0ffffffff -define=FIXED\_VECT\_24=0ffffffff -define=FIXED\_VECT\_25=0ffffffff define=FIXED\_VECT\_26=0ffffffff -define=FIXED\_VECT\_27=0ffffffff -define=FIXED\_VECT\_28=0ffffffff define=FIXED\_VECT\_29=0ffffffff -define=FIXED\_VECT\_30=0ffffffff -noprelink rom=D=R,D\_1=R\_1,D\_2=R\_2,D\_usblib=R\_usblib,D\_hcd=R\_hcd,D\_pcd=R\_pcd,D\_descriptor=R\_descriptor,D\_hub= R\_hub,D\_vndr=R\_vndr,D\_eletest=R\_eletest,D\_smpl=R\_smpl,D\_Dummy=R\_Dummy,D\_testdata=R\_testdata,D\_DTCt able=R\_DTCtable,D\_rx62n=R\_rx62n,D\_hmsc=R\_hmsc -nomessage -list="\$(CONFIGDIR)\\$(PROJECTNAME).map" -show=symbol,reference,xreference,total\_size,vector -nooptimize start=R\_DTCtable/00,B\_DTCtable,BDTC\_TABLE/0200,B\_RX\_DESC,B\_TX\_DESC,B\_RX\_BUFF,B\_TX\_BUFF/010 00,SI,SURI\_STACK,B,R,R\_2,R\_1,R\_usblib,R\_hcd,R\_pcd,R\_descriptor,R\_hub,R\_vndr,R\_eletest,R\_smpl,R\_Dummy, R\_testdata,R\_schedule,R\_rx62n,R\_hmsc,B\_2,B\_1,B\_usblib,B\_hcd,B\_pcd,B\_descriptor,B\_hub,B\_vndr,B\_eletest,B\_sm pl,B\_Dummy,B\_testdata,B\_schedule,B\_rx62n,B\_hmsc,BRI\_RAM,BRI\_HEAP,MP3WORK\_IN,BMP3F,MP32WAV,B RINGBUF/03000,BDD\_RASTERS\*,BJPEG\*,BGUI\_WORK\*,READ\_FILE,MAIN\_TASK\_RAM/08000000,INTERR UPT\_VECTOR,P\*,C\*,D\*,W\*/0FFF80000,JPEG/0FFFF0000,FIX\_INTERRUPT\_VECTOR/0FFFFFF80 -nologo stack -binary="\$(WORKSPDIR)\Source\jpeg\title.jpg"(JPEG:4,\_jpgeg\_title) -library="ri600lit.lib" library="\$(WORKSPDIR)\Source\gui\lib\libwgpRX\_LE\_16.lib" library="\$(WORKSPDIR)\Source\gui\lib\MGT\_LIB\_LE.lib" library="\$(WORKSPDIR)\Source\gui\lib\MGT2\_LIB\_LE.lib" library="\$(WORKSPDIR)\Source\jpeg\lib\RXjpegd.lib" -library="\$(WORKSPDIR)\Source\fft\rfft512.lib" library="\$(WORKSPDIR)\Source\adpcm\lib\s2\_rx\_little\_v100.lib" library="\$(WORKSPDIR)\Source\DES\lib\des\_rx\_little\_v100.lib" -output="\$(CONFIGDIR)\\$(PROJECTNAME).abs" -end -input="\$(CONFIGDIR)\\$(PROJECTNAME).abs" -form=stype -

output="\$(CONFIGDIR)\\$(PROJECTNAME).mot" -exit

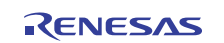

### **5. RI-600: Slave RSK**

#### **5.1 Running Master RSK**

Open the rx62n\_RI600\_demo.hws Workspace file as shown below:

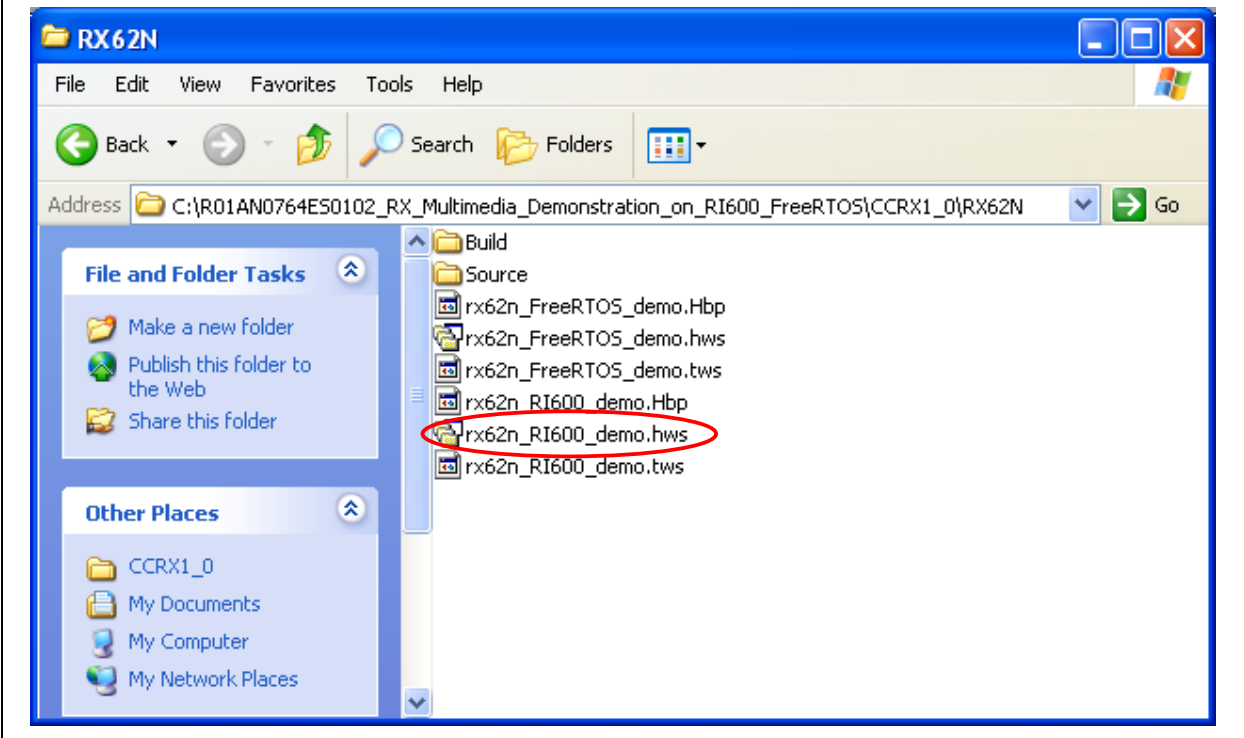

Select 'Yes' in the following or similar prompt:

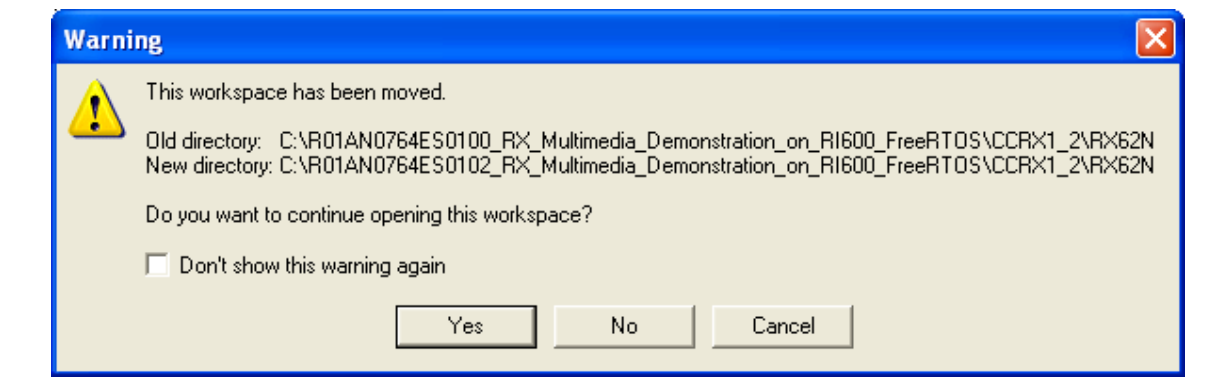

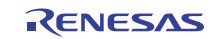

Connect to the RX62N RSK with the following settings:

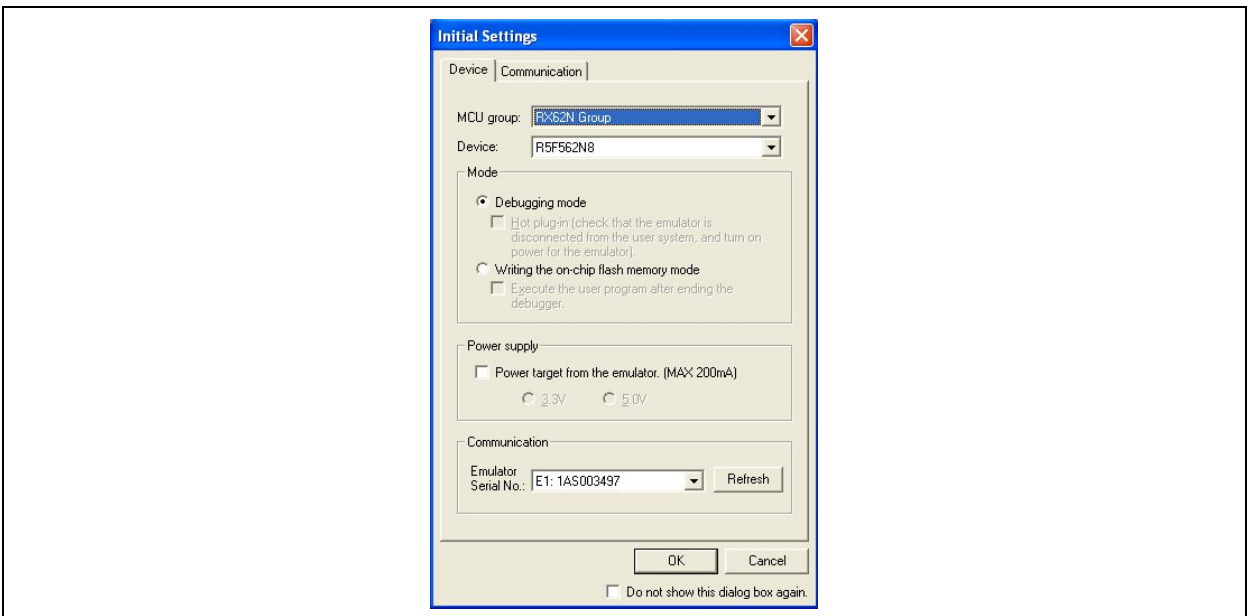

In the next screen, configure as follows to complete the connection:

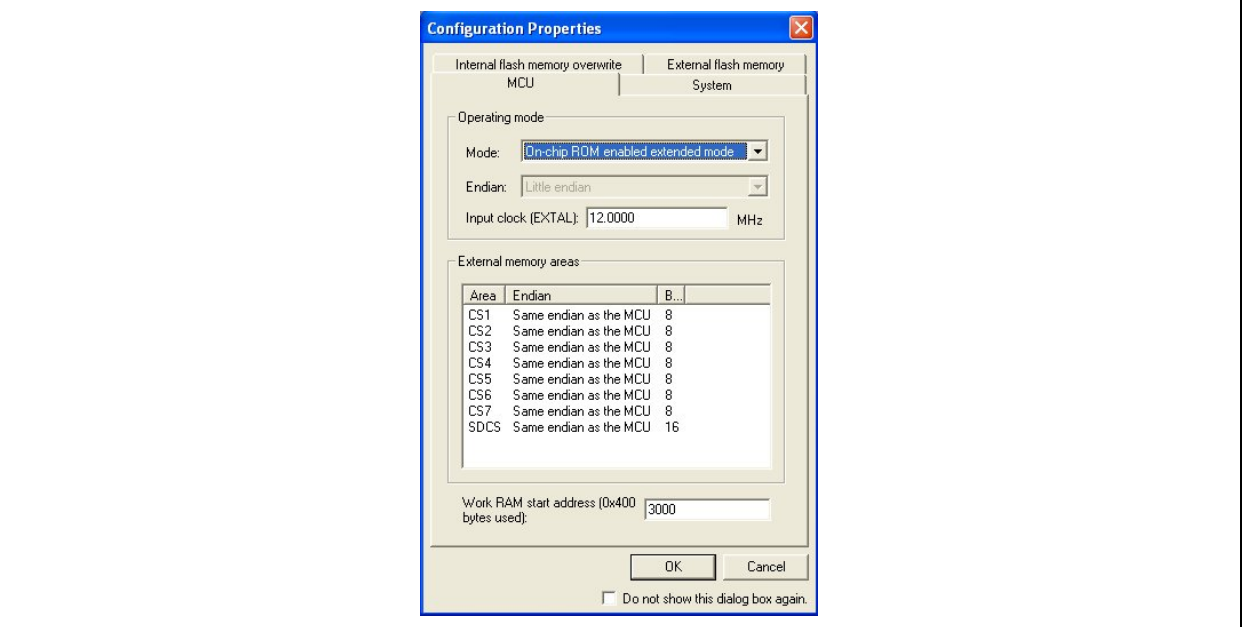

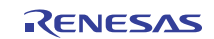

Ensure that the x62n\_RI600\_demo\_slave Project is selected as shown:

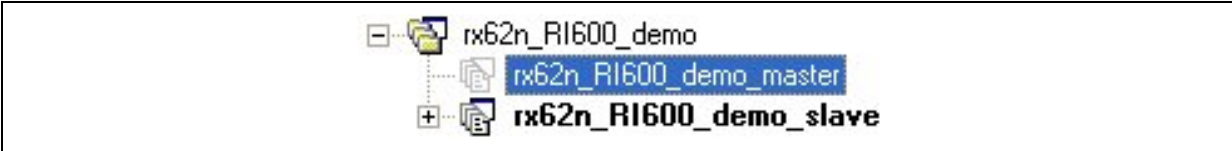

#### Goto Build $\rightarrow$ Build All as shown:

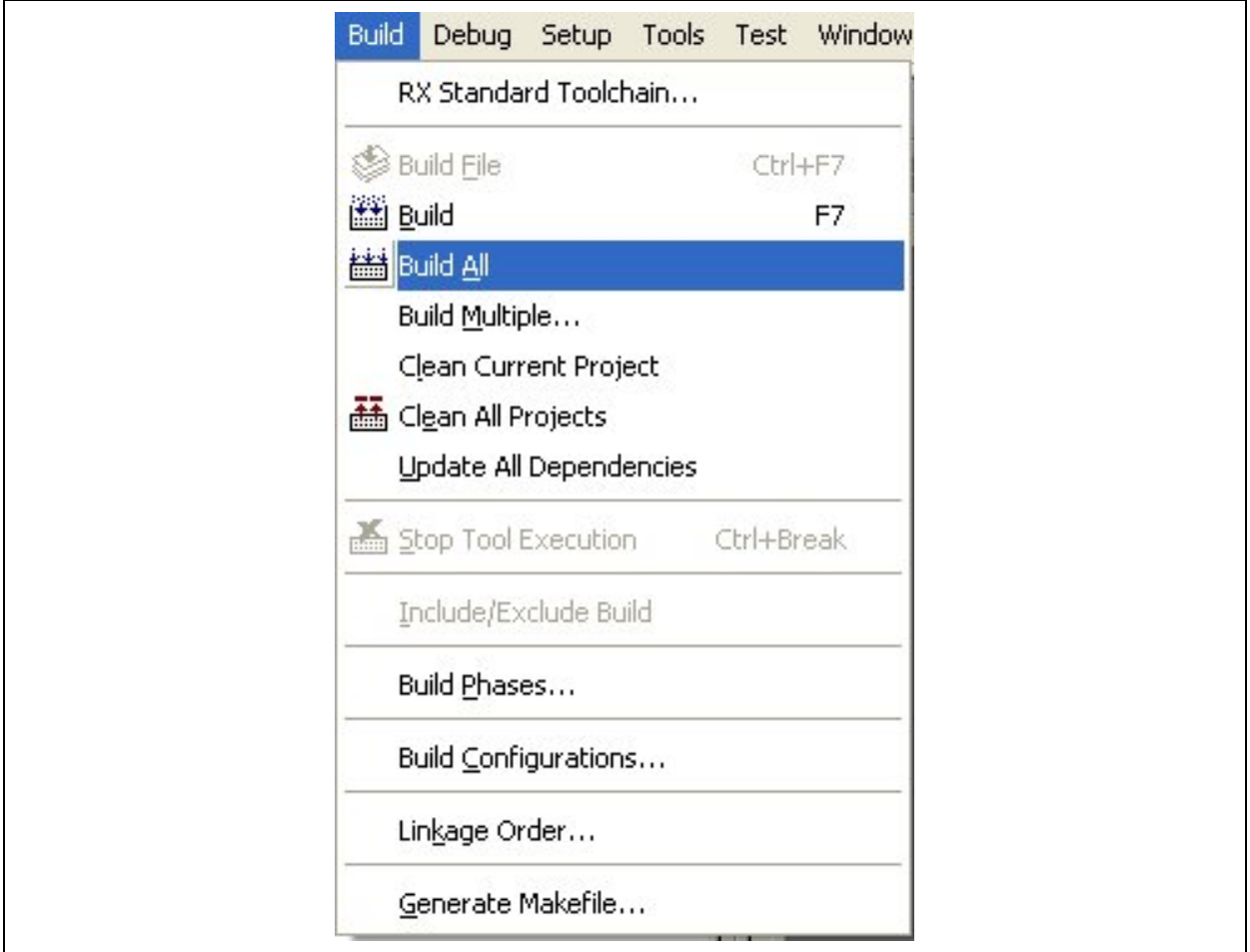

Click 'Yes to all' when prompted with the following window:

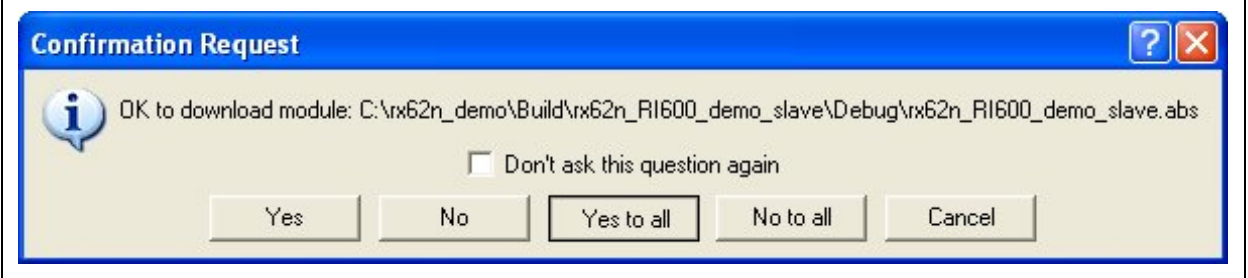

Press F5 or select Debug $\rightarrow$ Go to start program execution.

### **5.2 Compiler Settings**

The compiler settings for Renesas RX Toolchain Version 1.0 are as follows:

 $-cpu=rx600$  -

include="\$(CONFIGDIR)","\$(WORKSPDIR)\Source\demo\_src\slave\hew\_files","\$(WORKSPDIR)\Source\common\_ src\_usb\MSC2FW\include","\$(WORKSPDIR)\Source\common\_src\_usb\USB2STDFW\include","\$(WORKSPDIR)\So urce\common\_src\_usb\MSC2FW\TFAT\lib","\$(WORKSPDIR)\Source\common\_src\_usb\MSC2FW\TFAT\lib\_src","C :\Program Files\Renesas\RI600-

4\v100r02\inc600","\$(WORKSPDIR)\Source\tcpip\driver","\$(WORKSPDIR)\Source\tcpip\t4\_lib","\$(WORKSPDIR)\ Source\rx62n\_demo\_header","C:\Program Files\Renesas\RI600-4\v100r01\inc600" -

define=USB2\_FUNCSEL\_PP=USBC\_HOST\_PP,USBC\_FW\_PP=USBC\_FW\_OS\_PP,USBC\_TFAT\_USE\_PP=1,\_T4 \_ETHER,\_TCP,\_UDP,\_\_RX600\_\_,\_\_ADAPTOR\_RI\_600\_\_ -output=obj="\$(CONFIGDIR)\\$(FILELEAF).obj" debug -nostuff -speed -nologo -ri600\_preinit\_mrc

The compiler settings for Renesas RX Toolchain Version 1.2 are as follows:

-cpu=rx600 -include="\$(CONFIGDIR)" -include="\$(WORKSPDIR)\Source\demo\_src\slave\hew\_files" include="\$(WORKSPDIR)\Source\common\_src\_usb\MSC2FW\include" include="\$(WORKSPDIR)\Source\common\_src\_usb\USB2STDFW\include" include="\$(WORKSPDIR)\Source\common\_src\_usb\MSC2FW\TFAT\lib" include="\$(WORKSPDIR)\Source\common\_src\_usb\MSC2FW\TFAT\lib\_src" -include="C:\Program Files\Renesas\RI600-4\v100r02\inc600" -include="\$(WORKSPDIR)\Source\tcpip\driver" include="\$(WORKSPDIR)\Source\tcpip\t4\_lib" -include="\$(WORKSPDIR)\Source\rx62n\_demo\_header" include="\$(WORKSPDIR)\Source\ri600\_files" -include="\$(WORKSPDIR)\Source\FreeRTOS" include="\$(WORKSPDIR)\Source\FreeRTOS\Adaptor" -include="C:\Program Files\Renesas\RI600-4\v100r01\inc600" -

define=USB2\_FUNCSEL\_PP=USBC\_HOST\_PP,USBC\_FW\_PP=USBC\_FW\_OS\_PP,USBC\_TFAT\_USE\_PP=1,\_T4 \_ETHER,\_TCP,\_UDP,\_\_RX600\_\_,\_\_ADAPTOR\_RI\_600\_\_ -output=obj="\$(CONFIGDIR)\\$(FILELEAF).obj" debug -section=L=C -nostuff -speed -nologo -ri600\_preinit\_mrc

#### **5.3 Assembler Settings**

The assembler settings for Renesas RX Toolchain Version 1.0 are as follows:

-cpu=rx600 -include="\$(PROJDIR)\Debug" -debug -output="\$(CONFIGDIR)\\$(FILELEAF).obj" -nologo

The assembler settings for Renesas RX Toolchain Version 1.2 are as follows:

-cpu=rx600 -include="\$(PROJDIR)\Debug" -debug -output="\$(CONFIGDIR)\\$(FILELEAF).obj" -nologo

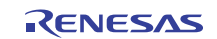

exit

#### **5.4 Linker Settings**

The linker settings for Renesas RX Toolchain Version 1.0 are as follows:

-define=FIXED\_VECT\_20=0ffffffff -define=FIXED\_VECT\_21=0ffffffff -define=FIXED\_VECT\_22=0ffffffff define=FIXED\_VECT\_23=0ffffffff -define=FIXED\_VECT\_24=0ffffffff -define=FIXED\_VECT\_25=0ffffffff define=FIXED\_VECT\_26=0ffffffff -define=FIXED\_VECT\_27=0ffffffff -define=FIXED\_VECT\_28=0ffffffff define=FIXED\_VECT\_29=0ffffffff -define=FIXED\_VECT\_30=0ffffffff -noprelink rom=D=R,D\_1=R\_1,D\_2=R\_2,D\_usblib=R\_usblib,D\_hcd=R\_hcd,D\_pcd=R\_pcd,D\_descriptor=R\_descriptor,D\_hub= R\_hub,D\_vndr=R\_vndr,D\_eletest=R\_eletest,D\_smpl=R\_smpl,D\_Dummy=R\_Dummy,D\_testdata=R\_testdata,D\_DTCt able=R\_DTCtable,D\_rx62n=R\_rx62n,D\_hmsc=R\_hmsc -nomessage -list="\$(CONFIGDIR)\\$(PROJECTNAME).map" -show=symbol,reference,xreference,total\_size,vector -nooptimize start=R\_DTCtable/00,B\_DTCtable/0200,B\_RX\_DESC,B\_TX\_DESC,B\_RX\_BUFF,B\_TX\_BUFF/01000,SI,SURI\_ST ACK,B,R,R\_2,R\_1,R\_usblib,R\_hcd,R\_pcd,R\_descriptor,R\_hub,R\_vndr,R\_eletest,R\_smpl,R\_Dummy,R\_testdata,R\_sc hedule,R\_rx62n,R\_hmsc,B\_2,B\_1,B\_usblib,B\_hcd,B\_pcd,B\_descriptor,B\_hub,B\_vndr,B\_eletest,B\_smpl,B\_Dummy,B \_testdata,B\_schedule,B\_rx62n,B\_hmsc,BRI\_RAM,BRI\_HEAP/03000,READ\_FILE,MAIN\_TASK\_RAM/08000000,I NTERRUPT\_VECTOR,P\*,C\*,D\*,W\*/0FFF80000,FIX\_INTERRUPT\_VECTOR/0FFFFFF80 -nologo library="ri600lit.lib" -output="\$(CONFIGDIR)\\$(PROJECTNAME).abs" -end input="\$(CONFIGDIR)\\$(PROJECTNAME).abs" -form=stype -output="\$(CONFIGDIR)\\$(PROJECTNAME).mot" -

The linker settings for Renesas RX Toolchain Version 1.2 are as follows:

-define=FIXED\_VECT\_20=0ffffffff -define=FIXED\_VECT\_21=0ffffffff -define=FIXED\_VECT\_22=0ffffffff define=FIXED\_VECT\_23=0ffffffff -define=FIXED\_VECT\_24=0ffffffff -define=FIXED\_VECT\_25=0ffffffff define=FIXED\_VECT\_26=0ffffffff -define=FIXED\_VECT\_27=0ffffffff -define=FIXED\_VECT\_28=0ffffffff define=FIXED\_VECT\_29=0ffffffff -define=FIXED\_VECT\_30=0ffffffff -noprelink -

rom=D=R,D\_1=R\_1,D\_2=R\_2,D\_usblib=R\_usblib,D\_hcd=R\_hcd,D\_pcd=R\_pcd,D\_descriptor=R\_descriptor,D\_hub= R\_hub,D\_vndr=R\_vndr,D\_eletest=R\_eletest,D\_smpl=R\_smpl,D\_Dummy=R\_Dummy,D\_testdata=R\_testdata,D\_DTCt able=R\_DTCtable,D\_rx62n=R\_rx62n,D\_hmsc=R\_hmsc -nomessage -list="\$(CONFIGDIR)\\$(PROJECTNAME).map" -show=symbol,reference,xreference,total\_size,vector -nooptimize -

start=R\_DTCtable/00,B\_DTCtable/0200,B\_RX\_DESC,B\_TX\_DESC,B\_RX\_BUFF,B\_TX\_BUFF/01000,SI,SURI\_ST ACK,B,R,R\_2,R\_1,R\_usblib,R\_hcd,R\_pcd,R\_descriptor,R\_hub,R\_vndr,R\_eletest,R\_smpl,R\_Dummy,R\_testdata,R\_sc hedule,R\_rx62n,R\_hmsc,B\_2,B\_1,B\_usblib,B\_hcd,B\_pcd,B\_descriptor,B\_hub,B\_vndr,B\_eletest,B\_smpl,B\_Dummy,B \_testdata,B\_schedule,B\_rx62n,B\_hmsc,BRI\_RAM,BRI\_HEAP/03000,READ\_FILE,MAIN\_TASK\_RAM/08000000,I NTERRUPT\_VECTOR,P\*,C\*,D\*,W\*/0FFF80000,FIX\_INTERRUPT\_VECTOR/0FFFFFF80 -nologo -

library="ri600lit.lib" -output="\$(CONFIGDIR)\\$(PROJECTNAME).abs" -end -

input="\$(CONFIGDIR)\\$(PROJECTNAME).abs" -form=stype -output="\$(CONFIGDIR)\\$(PROJECTNAME).mot" exit

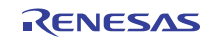

### **6. FreeRTOS™: Master RSK**

#### **6.1 Running Master RSK**

Open the rx62n\_FreeRTOS\_demo.hws Workspace file as shown below:

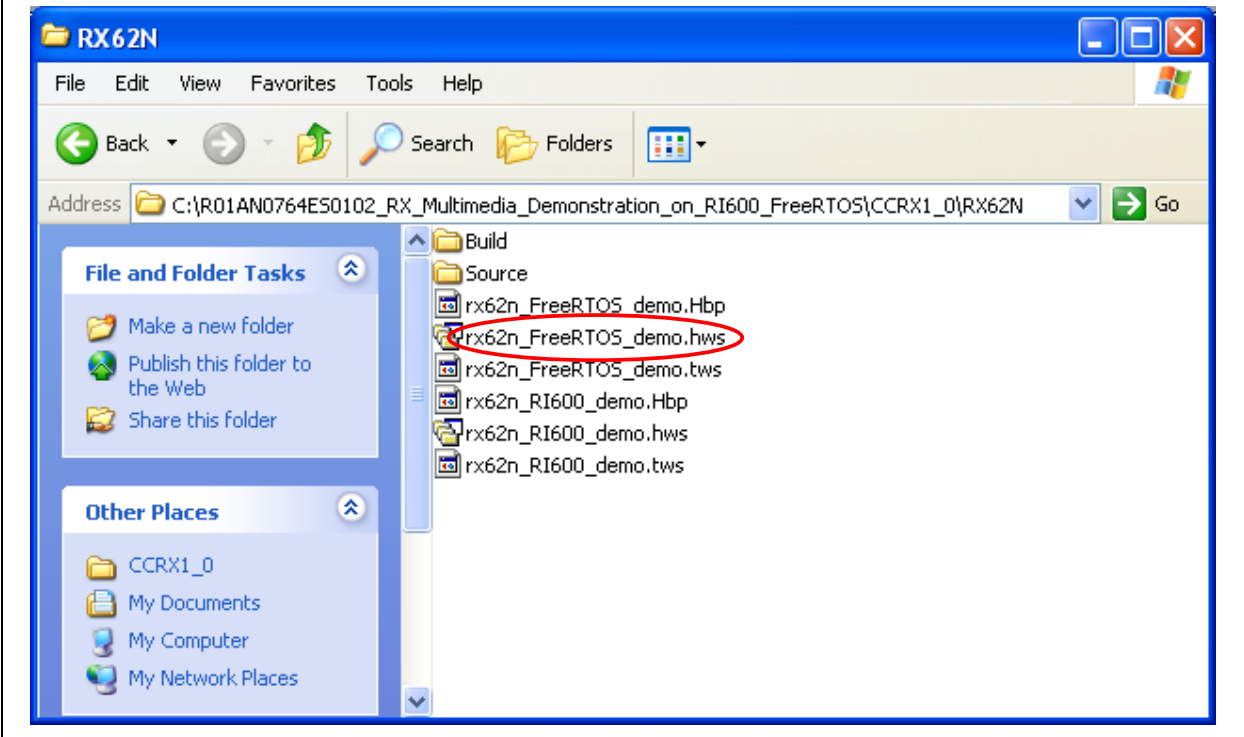

Select 'Yes' in the following or similar prompt:

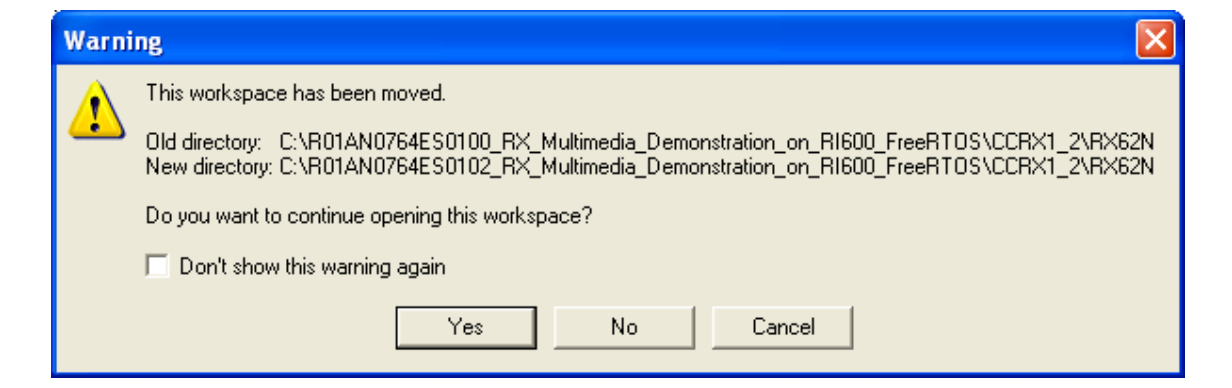

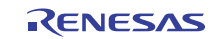

Connect to the RX62N RSK with the following settings:

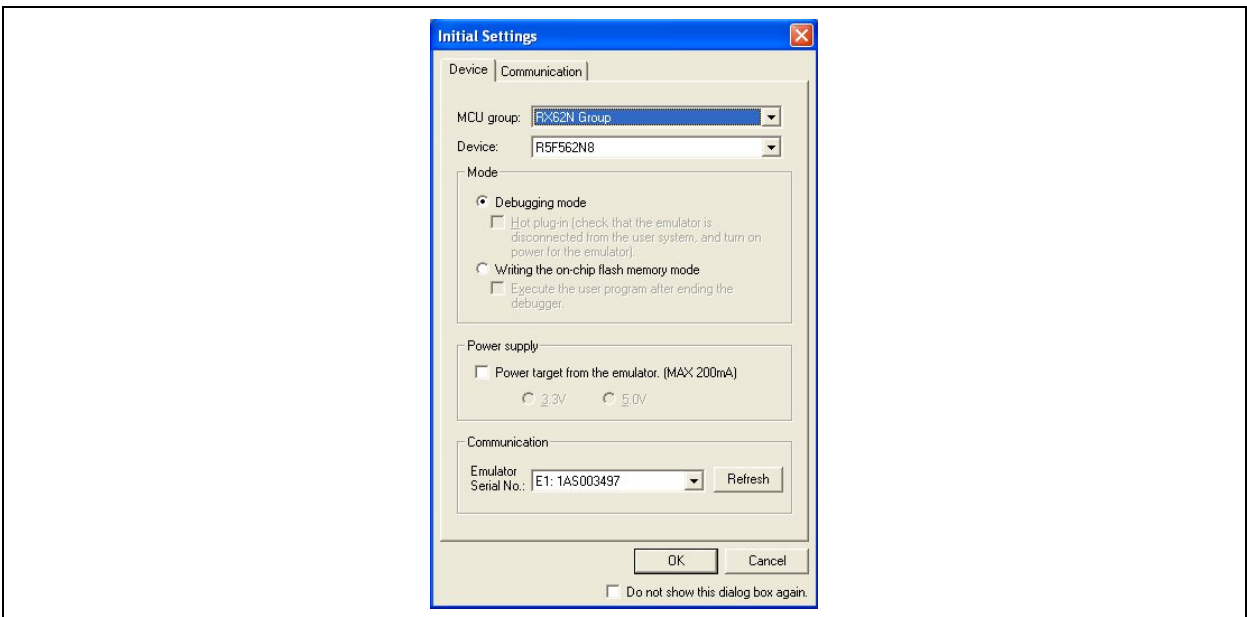

In the next screen, configure as follows to complete the connection:

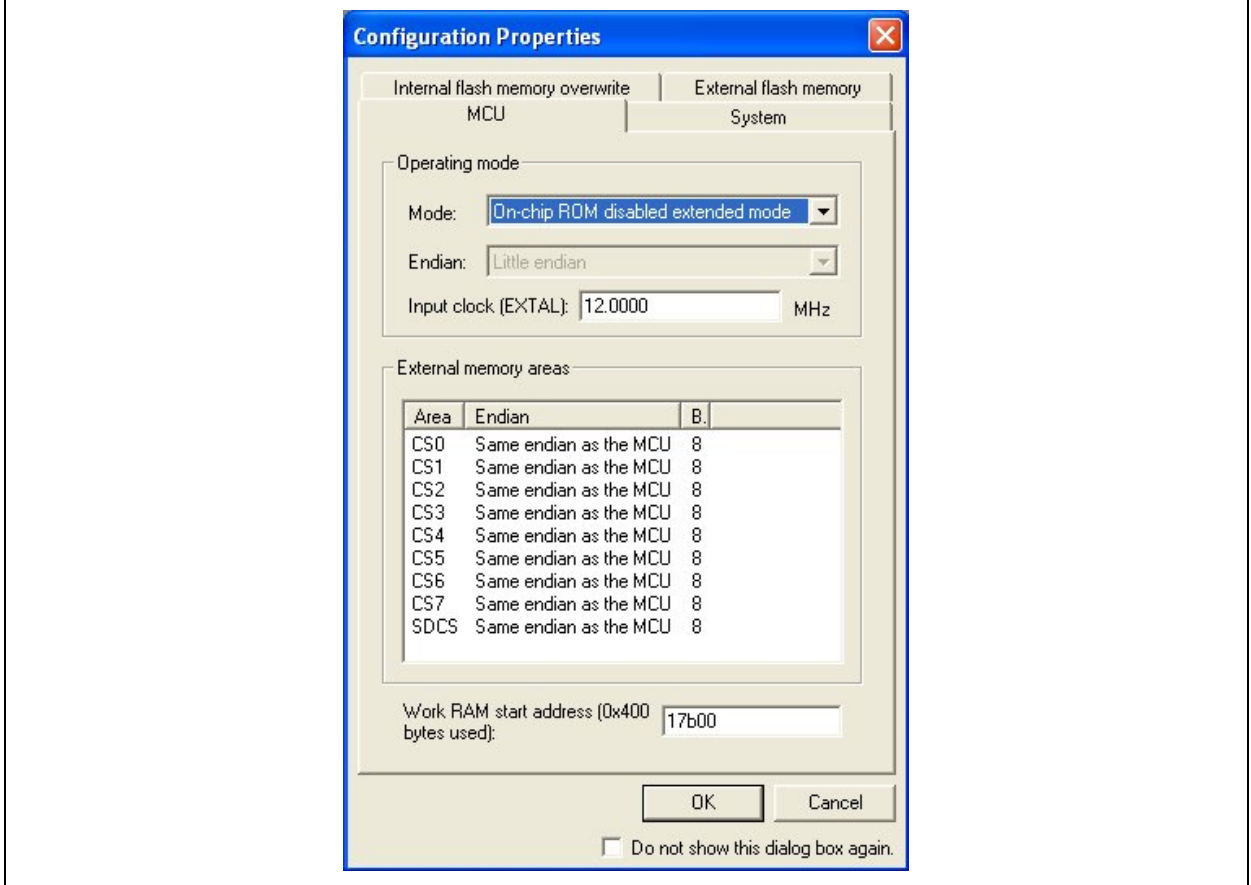

Note that the Work RAM start address should be: 17b00.

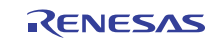

Ensure that the x62n\_FreeRTOS\_demo\_master Project is selected as shown:

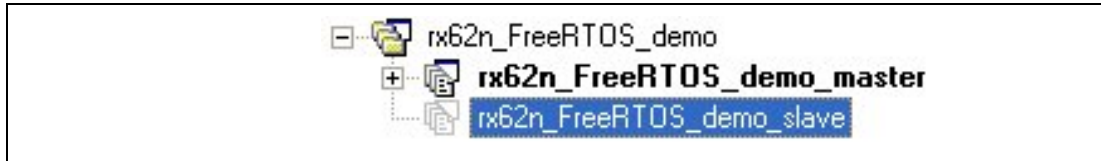

#### Goto Build $\rightarrow$ Build All as shown:

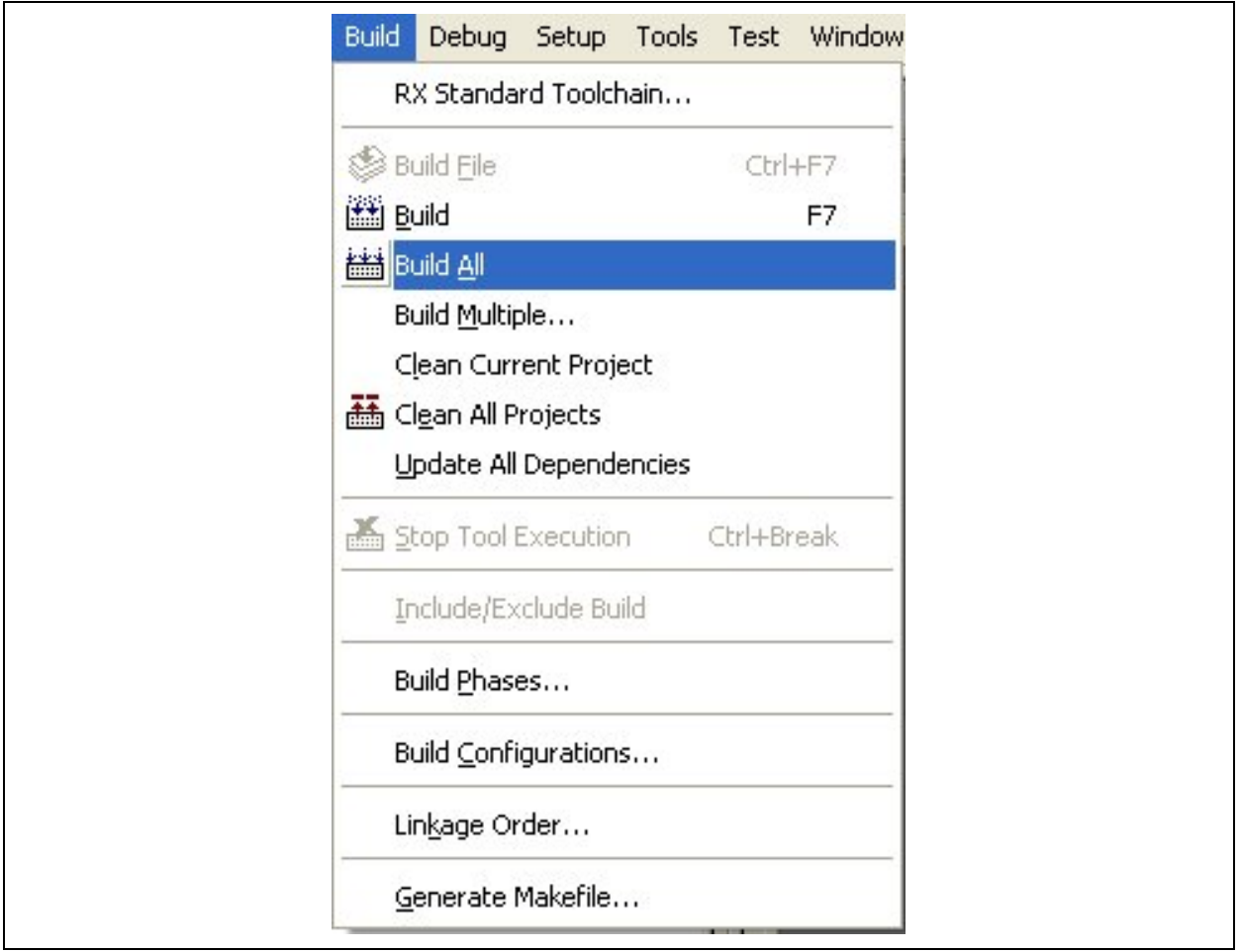

Click 'Yes to all' when prompted with the following window:

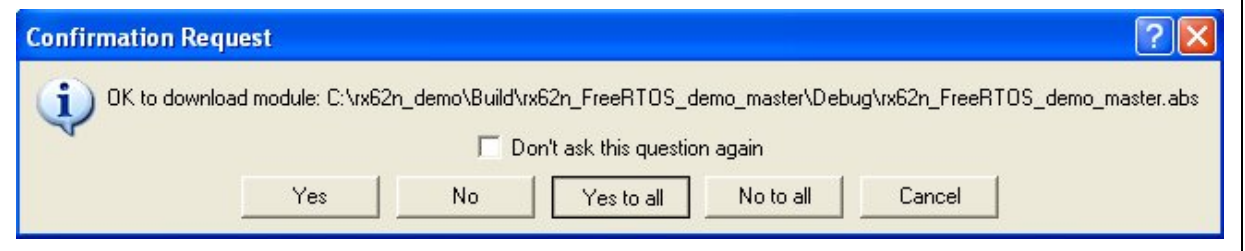

Press F5 or select Debug $\rightarrow$ Go to start program execution.

### **6.2 Compiler Settings**

The compiler settings for Renesas RX Toolchain Version 1.0 are as follows:

 $-cpu=rx600$  -

include="\$(WORKSPDIR)\Source\demo\_src\master\hew\_files","\$(WORKSPDIR)\Source\common\_src\_usb\MSC2F W\include","\$(WORKSPDIR)\Source\common\_src\_usb\USB2STDFW\include","\$(WORKSPDIR)\Source\common\_sr c\_usb\MSC2FW\TFAT\lib","\$(WORKSPDIR)\Source\common\_src\_usb\MSC2FW\TFAT\lib\_src","\$(WORKSPDIR)\ Source\tcpip\t4\_lib","\$(WORKSPDIR)\Source\tcpip\driver","\$(WORKSPDIR)\Source\ddlcd","\$(WORKSPDIR)\Sourc e\gui","\$(WORKSPDIR)\Source\gui\lib","\$(WORKSPDIR)\Source\touch","\$(WORKSPDIR)\Source\jpeg","\$(WORK SPDIR)\Source\jpeg\lib","\$(WORKSPDIR)\Source\rx62n\_demo\_header","\$(WORKSPDIR)\Source\mp3\_dec\lib","\$( WORKSPDIR)\Source\mp3\_dec","\$(WORKSPDIR)\Source\bench","\$(WORKSPDIR)\Source\DES\include","\$(WOR KSPDIR)\Source\FreeRTOS","\$(WORKSPDIR)\Source\FreeRTOS\Adaptor","\$(WORKSPDIR)\Source\adpcm\lib","\$ (WORKSPDIR)\Source\adpcm","\$(WORKSPDIR)\Source\wave" -

define=USB2\_FUNCSEL\_PP=USBC\_HOST\_PP,USBC\_FW\_PP=USBC\_FW\_OS\_PP,USBC\_TFAT\_USE\_PP=1,\_T4 \_ETHER,\_\_RX600\_\_=1,\_TCP,\_UDP,USBC\_SDRAM\_USE\_PP,\_\_WGP16\_\_,RX,MP3Float,MP3F\_NO\_SINGLE\_W RAPPER, ADAPTOR FREE RTOS , RX62N MASTER -output=obj="\$(CONFIGDIR)\\$(FILELEAF).obj" debug -nostuff -speed -approxdiv -simple\_float\_conv -nologo

The compiler settings for Renesas RX Toolchain Version 1.2 are as follows:

-cpu=rx600 -include="\$(WORKSPDIR)\Source\demo\_src\master\hew\_files" include="\$(WORKSPDIR)\Source\common\_src\_usb\MSC2FW\include" include="\$(WORKSPDIR)\Source\common\_src\_usb\USB2STDFW\include" include="\$(WORKSPDIR)\Source\common\_src\_usb\MSC2FW\TFAT\lib" include="\$(WORKSPDIR)\Source\common\_src\_usb\MSC2FW\TFAT\lib\_src" include="\$(WORKSPDIR)\Source\tcpip\t4\_lib" -include="\$(WORKSPDIR)\Source\tcpip\driver" include="\$(WORKSPDIR)\Source\ddlcd" -include="\$(WORKSPDIR)\Source\gui" include="\$(WORKSPDIR)\Source\gui\lib" -include="\$(WORKSPDIR)\Source\touch" include="\$(WORKSPDIR)\Source\jpeg" -include="\$(WORKSPDIR)\Source\jpeg\lib" include="\$(WORKSPDIR)\Source\rx62n\_demo\_header" -include="\$(WORKSPDIR)\Source\mp3\_dec\lib" include="\$(WORKSPDIR)\Source\mp3\_dec" -include="\$(WORKSPDIR)\Source\bench" include="\$(WORKSPDIR)\Source\DES\include" -include="\$(WORKSPDIR)\Source\FreeRTOS" include="\$(WORKSPDIR)\Source\FreeRTOS\Adaptor" -include="\$(WORKSPDIR)\Source\adpcm\lib" include="\$(WORKSPDIR)\Source\adpcm" -include="\$(WORKSPDIR)\Source\wave" include="\$(WORKSPDIR)\Source\ri600\_files" -include="\$(WORKSPDIR)\Build\rx62n\_RI600\_demo\_master\Debug" -

define=USB2\_FUNCSEL\_PP=USBC\_HOST\_PP,USBC\_FW\_PP=USBC\_FW\_OS\_PP,USBC\_TFAT\_USE\_PP=1,\_T4 \_ETHER,\_\_RX600\_\_=1,\_TCP,\_UDP,USBC\_SDRAM\_USE\_PP,\_\_WGP16\_\_,RX,MP3Float,MP3F\_NO\_SINGLE\_W RAPPER,\_\_ADAPTOR\_FREE\_RTOS\_\_,RX62N\_MASTER -output=obj="\$(CONFIGDIR)\\$(FILELEAF).obj" debug -section=L=C -nostuff -speed -approxdiv -simple\_float\_conv -nologo

#### **6.3 Assembler Settings**

The assembler settings for Renesas RX Toolchain Version 1.0 are as follows: -cpu=rx600 -debug -output="\$(CONFIGDIR)\\$(FILELEAF).obj" -nologo

The assembler settings for Renesas RX Toolchain Version 1.2 are as follows:

-cpu=rx600 -debug -output="\$(CONFIGDIR)\\$(FILELEAF).obj" -nologo

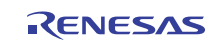

#### **6.4 Linker Settings**

The linker settings for Renesas RX Toolchain Version 1.0 are as follows:

-noprelink -

rom=D=R,D\_1=R\_1,D\_2=R\_2,D\_usblib=R\_usblib,D\_hcd=R\_hcd,D\_pcd=R\_pcd,D\_descriptor=R\_descriptor,D\_hub= R\_hub,D\_vndr=R\_vndr,D\_eletest=R\_eletest,D\_smpl=R\_smpl,D\_Dummy=R\_Dummy,D\_testdata=R\_testdata,D\_DTCt able=R\_DTCtable,D\_rx62n=R\_rx62n,D\_hmsc=R\_hmsc -nomessage -list="\$(CONFIGDIR)\\$(PROJECTNAME).map" -show=symbol,reference,xreference,total\_size,vector -nooptimize start=R\_DTCtable,B\_DTCtable,BDTC\_TABLE,B\_RX\_DESC,B\_TX\_DESC,B\_RX\_BUFF,B\_TX\_BUFF,SI,SURI\_ST

ACK,B,R,R\_2,R\_1,R\_usblib,R\_hcd,R\_pcd,R\_descriptor,R\_hub,R\_vndr,R\_eletest,R\_smpl,R\_Dummy,R\_testdata,R\_sc hedule,R\_rx62n,R\_hmsc,B\_2,B\_1,B\_usblib,B\_hcd,B\_pcd,B\_descriptor,B\_hub,B\_vndr,B\_eletest,B\_smpl,B\_Dummy,B \_testdata,B\_schedule,B\_rx62n,B\_hmsc,BRI\_RAM,BRI\_HEAP,MP3WORK\_IN,BMP3F,MP32WAV,BRINGBUF/00, BDD\_RASTERS\*,BJPEG\*,BGUI\_WORK\*,READ\_FILE,MAIN\_TASK\_RAM/08000000,P\*,C\*,D\*,W\*/0FFF80000,J

PEG/0FFFF0000,FIXEDVECT/0FFFFFFD0 -nologo -stack -total\_size -

binary="\$(WORKSPDIR)\Source\jpeg\title.jpg"(JPEG:4,\_jpgeg\_title) -

library="\$(WORKSPDIR)\Source\gui\lib\libwgpRX\_LE\_16.lib" -

library="\$(WORKSPDIR)\Source\gui\lib\MGT\_LIB\_LE.lib" -

library="\$(WORKSPDIR)\Source\gui\lib\MGT2\_LIB\_LE.lib" -

library="\$(WORKSPDIR)\Source\jpeg\lib\RXjpegd.lib" -library="\$(WORKSPDIR)\Source\fft\rfft512.lib" -

library="\$(WORKSPDIR)\Source\bench\aes\lib\RXaes256little.lib" -

library="\$(WORKSPDIR)\Source\DES\lib\des\_rx\_little\_v100.lib" -

library="\$(WORKSPDIR)\Source\adpcm\lib\s2\_rx\_little\_v100.lib" -

output="\$(CONFIGDIR)\\$(PROJECTNAME).abs" -end -input="\$(CONFIGDIR)\\$(PROJECTNAME).abs" -

form=stype -output="\$(CONFIGDIR)\\$(PROJECTNAME).mot" -exit

The linker settings for Renesas RX Toolchain Version 1.2 are as follows:

-noprelink -

rom=D=R,D\_1=R\_1,D\_2=R\_2,D\_usblib=R\_usblib,D\_hcd=R\_hcd,D\_pcd=R\_pcd,D\_descriptor=R\_descriptor,D\_hub= R\_hub,D\_vndr=R\_vndr,D\_eletest=R\_eletest,D\_smpl=R\_smpl,D\_Dummy=R\_Dummy,D\_testdata=R\_testdata,D\_DTCt able=R\_DTCtable,D\_rx62n=R\_rx62n,D\_hmsc=R\_hmsc -nomessage -list="\$(CONFIGDIR)\\$(PROJECTNAME).map" -show=symbol,reference,xreference,total\_size,vector -optimize=speed -

start=R\_DTCtable,B\_DTCtable,BDTC\_TABLE,B\_RX\_DESC,B\_TX\_DESC,B\_RX\_BUFF,B\_TX\_BUFF,B,R,R\_2,R\_ 1,R\_usblib,R\_hcd,R\_pcd,R\_descriptor,R\_hub,R\_vndr,R\_eletest,R\_smpl,R\_Dummy,R\_testdata,R\_schedule,R\_rx62n,R hmsc,B\_2,B\_1,B\_usblib,B\_hcd,B\_pcd,B\_descriptor,B\_hub,B\_vndr,B\_eletest,B\_smpl,B\_Dummy,B\_testdata,B\_sched ule,B\_rx62n,B\_hmsc,BRI\_RAM,MP3WORK\_IN,BMP3F,MP32WAV,BRINGBUF/00,BDD\_RASTERS\*,BJPEG\*,BG UI\_WORK\*,READ\_FILE,MAIN\_TASK\_RAM/08000000,P\*,C\*,D\*,W\*/0FFF80000,JPEG/0FFFF0000,FIXEDVECT /0FFFFFFD0 -nologo -stack -total\_size -binary="\$(WORKSPDIR)\Source\jpeg\title.jpg"(JPEG:4,\_jpgeg\_title) -

library="\$(WORKSPDIR)\Source\gui\lib\libwgpRX\_LE\_16.lib" -

library="\$(WORKSPDIR)\Source\gui\lib\MGT\_LIB\_LE.lib" -

library="\$(WORKSPDIR)\Source\gui\lib\MGT2\_LIB\_LE.lib" -

library="\$(WORKSPDIR)\Source\jpeg\lib\RXjpegd.lib" -library="\$(WORKSPDIR)\Source\fft\rfft512.lib" -

library="\$(WORKSPDIR)\Source\DES\lib\des\_rx\_little\_v100.lib" -

library="\$(WORKSPDIR)\Source\adpcm\lib\s2\_rx\_little\_v100.lib" -

output="\$(CONFIGDIR)\\$(PROJECTNAME).abs" -end -input="\$(CONFIGDIR)\\$(PROJECTNAME).abs" -

form=stype -output="\$(CONFIGDIR)\\$(PROJECTNAME).mot" -exit

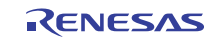

### **7. FreeRTOS™: Slave RSK**

#### **7.1 Running Master RSK**

Open the rx62n\_FreeRTOS\_demo.hws Workspace file as shown below:

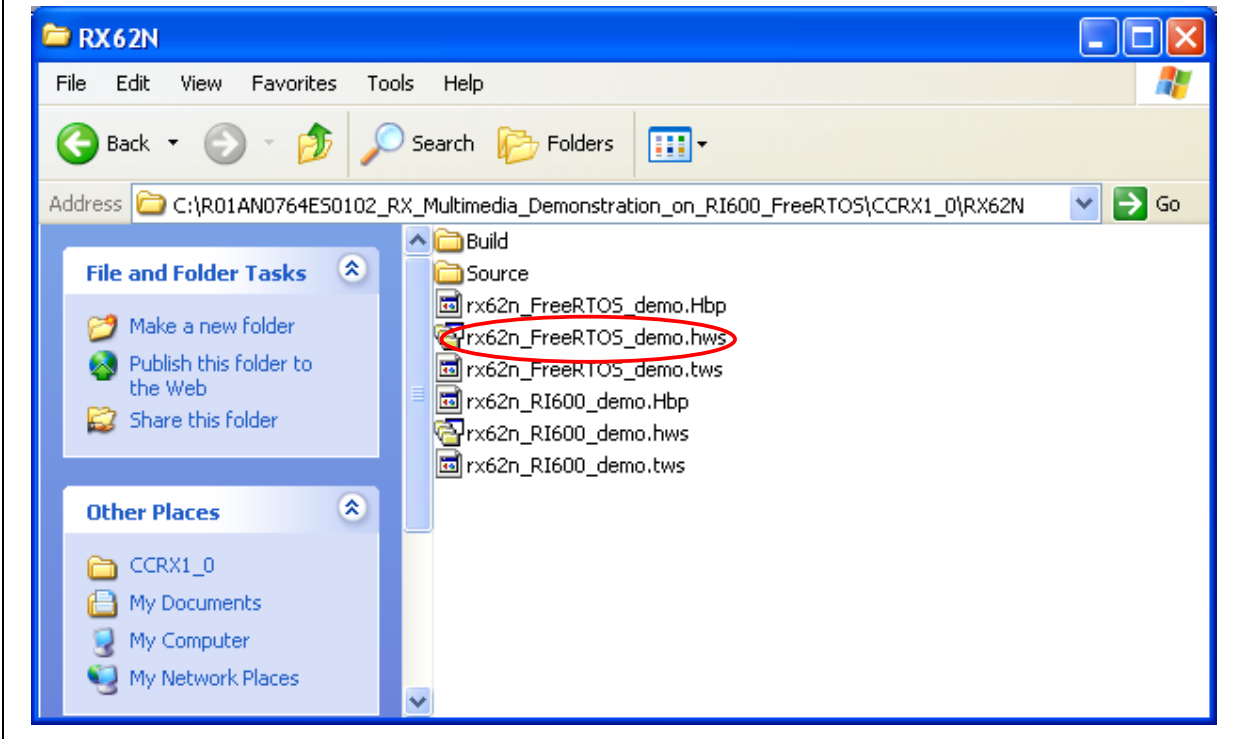

Select 'Yes' in the following or similar prompt:

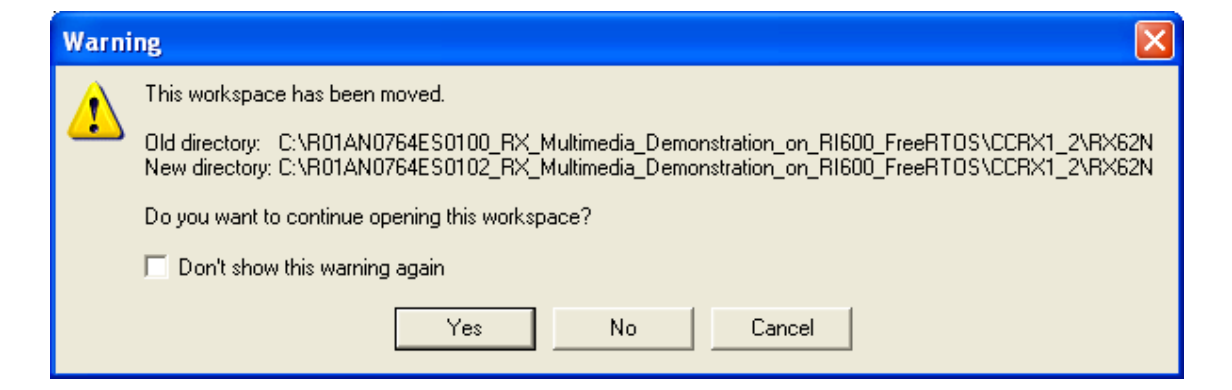

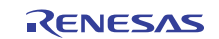

Connect to the RX62N RSK with the following settings:

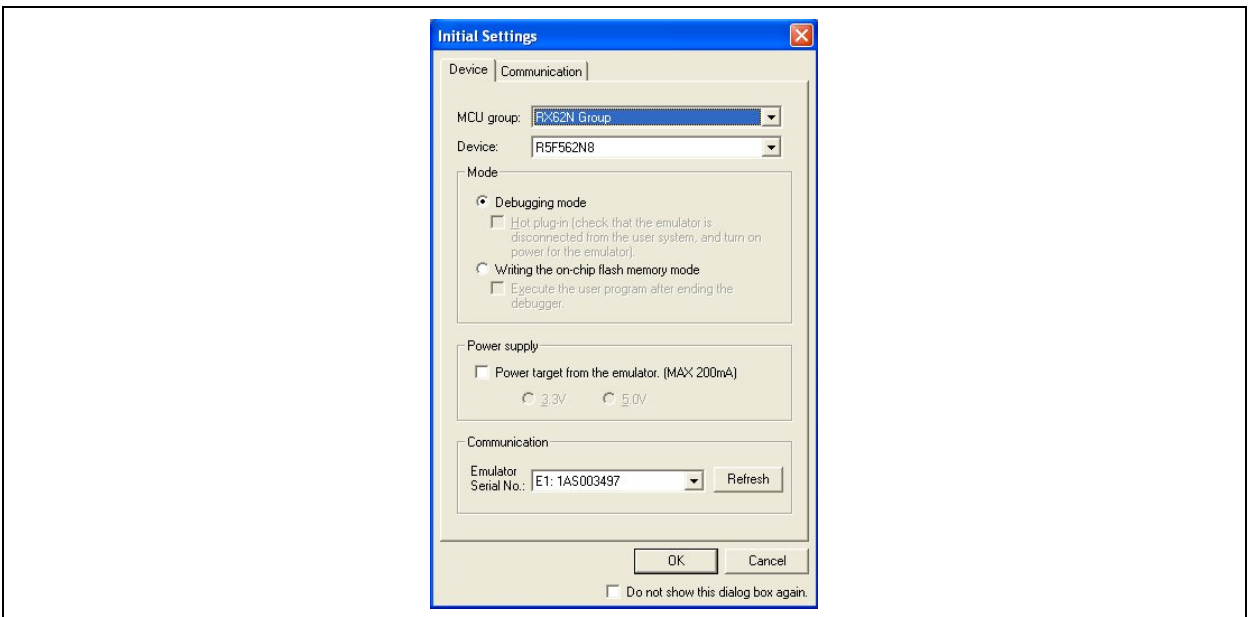

In the next screen, configure as follows to complete the connection:

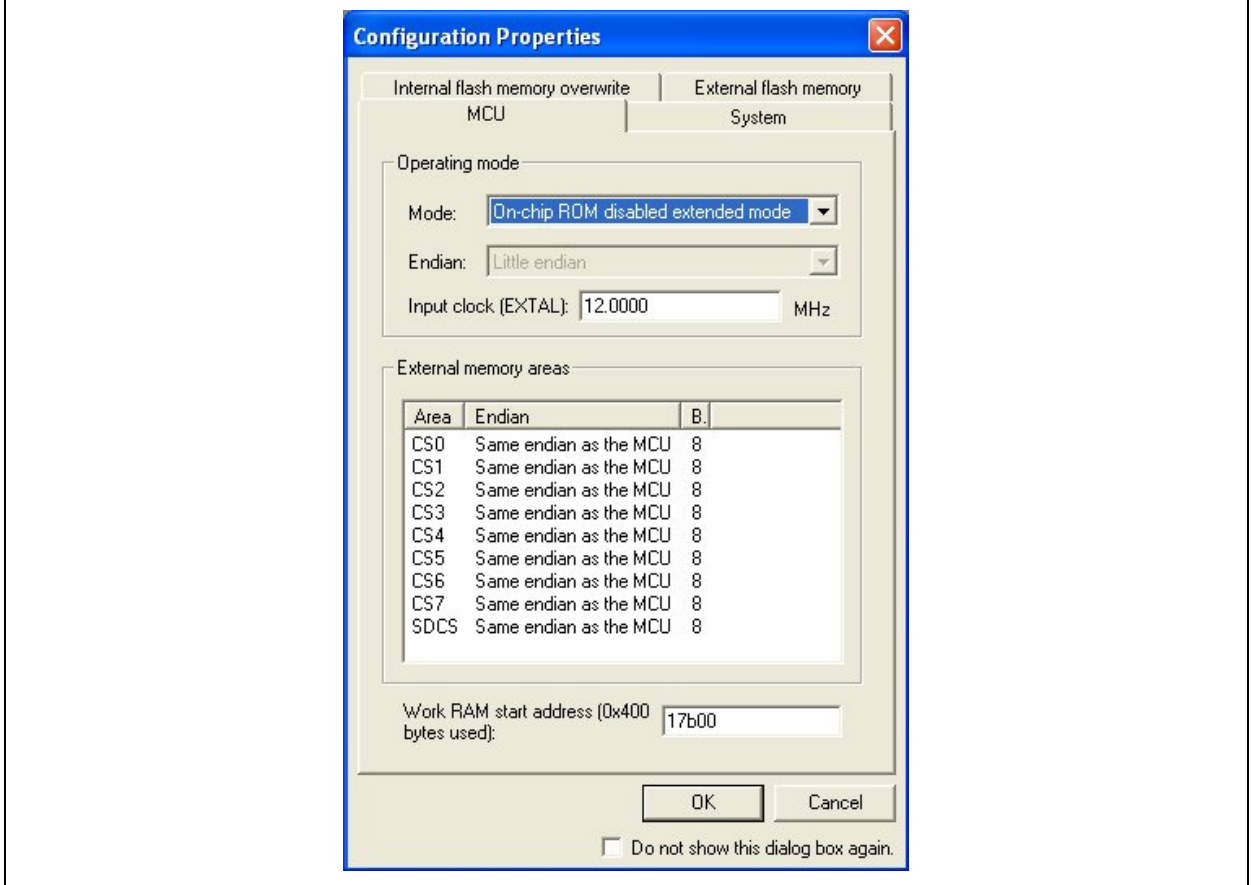

Note that the Work RAM start address should be: 17b00.

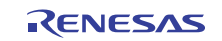

Ensure that the x62n\_FreeRTOS\_demo\_slave Project is selected as shown:

#### Goto Build $\rightarrow$ Build All as shown:

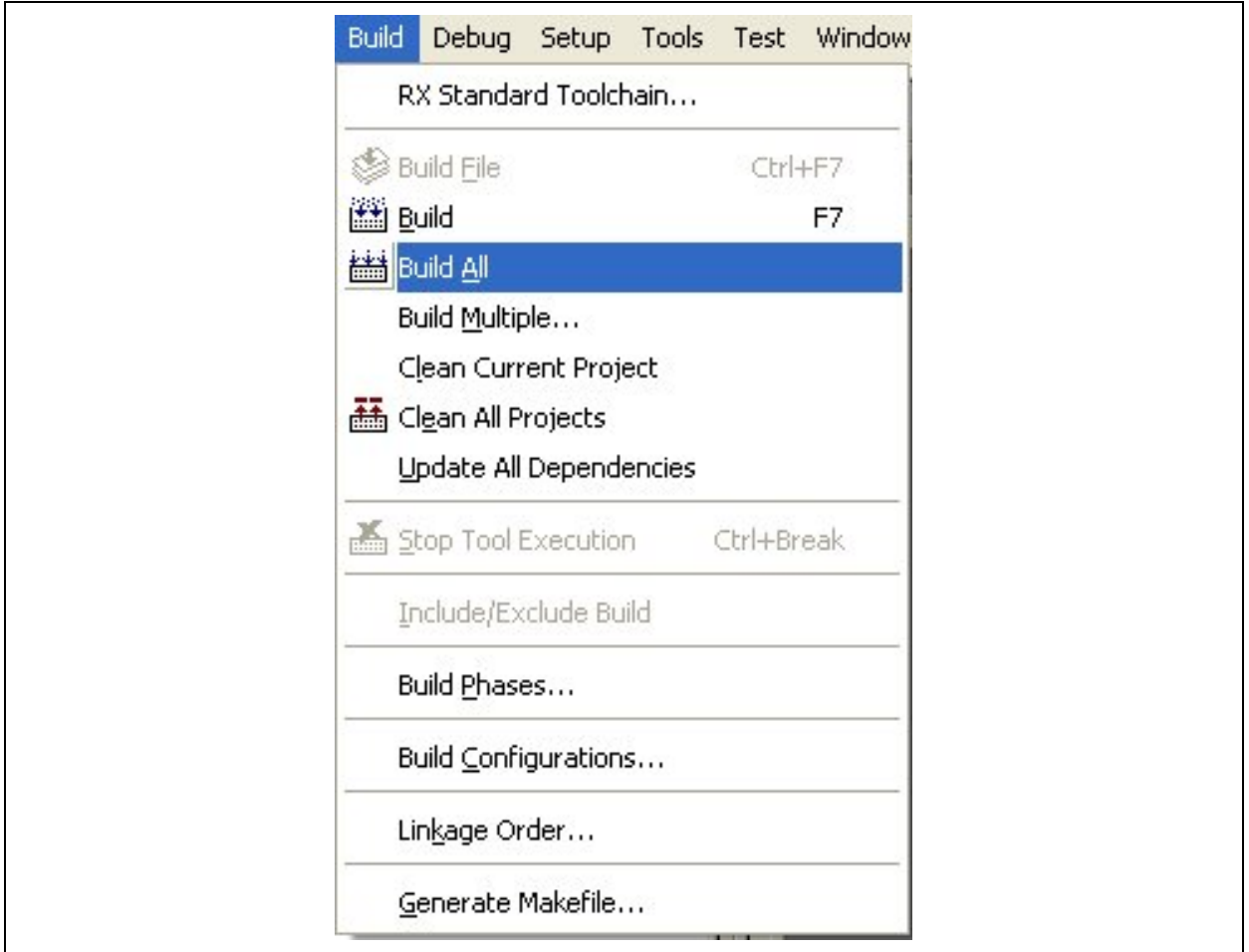

Click 'Yes to all' when prompted with the following window:

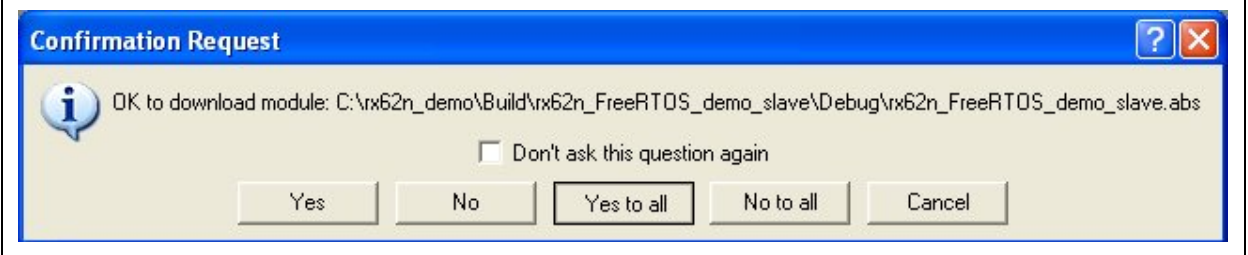

Press F5 or select Debug $\rightarrow$ Go to start program execution.

### **7.2 Compiler Settings**

The compiler settings for Renesas RX Toolchain Version 1.0 are as follows:

 $-cpu=rx600$  -

include="\$(WORKSPDIR)\Source\demo\_src\slave\hew\_files","\$(WORKSPDIR)\Source\common\_src\_usb\MSC2FW\i nclude","\$(WORKSPDIR)\Source\common\_src\_usb\USB2STDFW\include","\$(WORKSPDIR)\Source\common\_src\_u sb\MSC2FW\TFAT\lib","\$(WORKSPDIR)\Source\common\_src\_usb\MSC2FW\TFAT\lib\_src","\$(WORKSPDIR)\Sou rce\tcpip\driver","\$(WORKSPDIR)\Source\tcpip\t4\_lib","\$(WORKSPDIR)\Source\rx62n\_demo\_header","\$(WORKSP DIR)\Source\FreeRTOS","\$(WORKSPDIR)\Source\FreeRTOS\Adaptor" -

define=USB2\_FUNCSEL\_PP=USBC\_HOST\_PP,USBC\_FW\_PP=USBC\_FW\_OS\_PP,USBC\_TFAT\_USE\_PP=1,\_T4 \_ETHER,\_TCP,\_UDP,\_\_RX600\_\_,\_\_ADAPTOR\_FREE\_RTOS\_\_ -undefine=\_\_RX600 -

output=obj="\$(CONFIGDIR)\\$(FILELEAF).obj" -debug -nostuff -speed -nologo

The compiler settings for Renesas RX Toolchain Version 1.2 are as follows:

-cpu=rx600 -include="\$(WORKSPDIR)\Source\demo\_src\slave\hew\_files" -

include="\$(WORKSPDIR)\Source\common\_src\_usb\MSC2FW\include" -

include="\$(WORKSPDIR)\Source\common\_src\_usb\USB2STDFW\include" -

include="\$(WORKSPDIR)\Source\common\_src\_usb\MSC2FW\TFAT\lib" -

include="\$(WORKSPDIR)\Source\common\_src\_usb\MSC2FW\TFAT\lib\_src" -

include="\$(WORKSPDIR)\Source\tcpip\driver" -include="\$(WORKSPDIR)\Source\tcpip\t4\_lib" -

include="\$(WORKSPDIR)\Source\rx62n\_demo\_header" -include="\$(WORKSPDIR)\Source\FreeRTOS" -

include="\$(WORKSPDIR)\Source\FreeRTOS\Adaptor" -

include="\$(WORKSPDIR)\Build\rx62n\_RI600\_demo\_slave\Debug" -include="\$(WORKSPDIR)\Source\ri600\_files" include="\$(WORKSPDIR)\Source\DDLCD" -

define=USB2\_FUNCSEL\_PP=USBC\_HOST\_PP,USBC\_FW\_PP=USBC\_FW\_OS\_PP,USBC\_TFAT\_USE\_PP=1,\_T4 \_ETHER,\_TCP,\_UDP,\_\_RX600\_\_,\_\_ADAPTOR\_FREE\_RTOS\_\_ -undefine=\_\_RX600 -

output=obj="\$(CONFIGDIR)\\$(FILELEAF).obj" -debug -section=L=C -nostuff -speed -nologo

#### **7.3 Assembler Settings**

The assembler settings for Renesas RX Toolchain Version 1.0 are as follows: -cpu=rx600 -debug -output="\$(CONFIGDIR)\\$(FILELEAF).obj" -nologo

The assembler settings for Renesas RX Toolchain Version 1.2 are as follows:

-cpu=rx600 -debug -output="\$(CONFIGDIR)\\$(FILELEAF).obj" –nologo

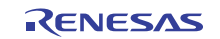

#### **7.4 Linker Settings**

The linker settings for Renesas RX Toolchain Version 1.0 are as follows:

-noprelink -

rom=D=R,D\_1=R\_1,D\_2=R\_2,D\_usblib=R\_usblib,D\_hcd=R\_hcd,D\_pcd=R\_pcd,D\_descriptor=R\_descriptor,D\_hub= R\_hub,D\_vndr=R\_vndr,D\_eletest=R\_eletest,D\_smpl=R\_smpl,D\_Dummy=R\_Dummy,D\_testdata=R\_testdata,D\_DTCt able=R\_DTCtable,D\_rx62n=R\_rx62n,D\_hmsc=R\_hmsc -nomessage -list="\$(CONFIGDIR)\\$(PROJECTNAME).map" -show=symbol,reference,xreference,total\_size,vector -nooptimize -

start=R\_DTCtable,B\_DTCtable/00,B\_RX\_DESC,B\_TX\_DESC,B\_RX\_BUFF,B\_TX\_BUFF/01000,SI,SURI\_STACK, B,R,R\_2,R\_1,R\_usblib,R\_hcd,R\_pcd,R\_descriptor,R\_hub,R\_vndr,R\_eletest,R\_smpl,R\_Dummy,R\_testdata,R\_schedule ,R\_rx62n,R\_hmsc,B\_2,B\_1,B\_usblib,B\_hcd,B\_pcd,B\_descriptor,B\_hub,B\_vndr,B\_eletest,B\_smpl,B\_Dummy,B\_testda ta,B\_schedule,B\_rx62n,B\_hmsc,BRI\_RAM,BRI\_HEAP/03000,READ\_FILE,MAIN\_TASK\_RAM/08000000,INTERR UPT\_VECTOR,P\*,C\*,D\*,W\*/0FFF80000,FIXEDVECT/0FFFFFFD0 -nologo -

output="\$(CONFIGDIR)\\$(PROJECTNAME).abs" -end -input="\$(CONFIGDIR)\\$(PROJECTNAME).abs" form=stype -output="\$(CONFIGDIR)\\$(PROJECTNAME).mot" –exit

The linker settings for Renesas RX Toolchain Version 1.2 are as follows:

-noprelink -

rom=D=R,D\_1=R\_1,D\_2=R\_2,D\_usblib=R\_usblib,D\_hcd=R\_hcd,D\_pcd=R\_pcd,D\_descriptor=R\_descriptor,D\_hub= R\_hub,D\_vndr=R\_vndr,D\_eletest=R\_eletest,D\_smpl=R\_smpl,D\_Dummy=R\_Dummy,D\_testdata=R\_testdata,D\_DTCt able=R\_DTCtable,D\_rx62n=R\_rx62n,D\_hmsc=R\_hmsc -nomessage -list="\$(CONFIGDIR)\\$(PROJECTNAME).map" -show=symbol,reference,xreference,total\_size,vector -nooptimize -

start=R\_DTCtable,B\_DTCtable/00,B\_RX\_DESC,B\_TX\_DESC,B\_RX\_BUFF,B\_TX\_BUFF/01000,B,R,R\_2,R\_1,R\_us blib,R\_hcd,R\_pcd,R\_descriptor,R\_hub,R\_vndr,R\_eletest,R\_smpl,R\_Dummy,R\_testdata,R\_schedule,R\_rx62n,R\_hmsc, B\_2,B\_1,B\_usblib,B\_hcd,B\_pcd,B\_descriptor,B\_hub,B\_vndr,B\_eletest,B\_smpl,B\_Dummy,B\_testdata,B\_schedule,B\_r x62n,B\_hmsc,BRI\_RAM/03000,READ\_FILE,MAIN\_TASK\_RAM/08000000,P\*,C\*,D\*,W\*/0FFF80000,FIXEDVEC T/0FFFFFFD0 -nologo -output="\$(CONFIGDIR)\\$(PROJECTNAME).abs" -end -

input="\$(CONFIGDIR)\\$(PROJECTNAME).abs" -form=stype -output="\$(CONFIGDIR)\\$(PROJECTNAME).mot" exit

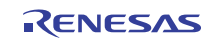

#### **Website and Support**

Renesas Electronics Website http://www.renesas.com/

Inquiries

http://www.renesas.com/inquiry

All trademarks and registered trademarks are the property of their respective owners.

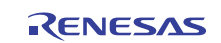

## **Revision Record**

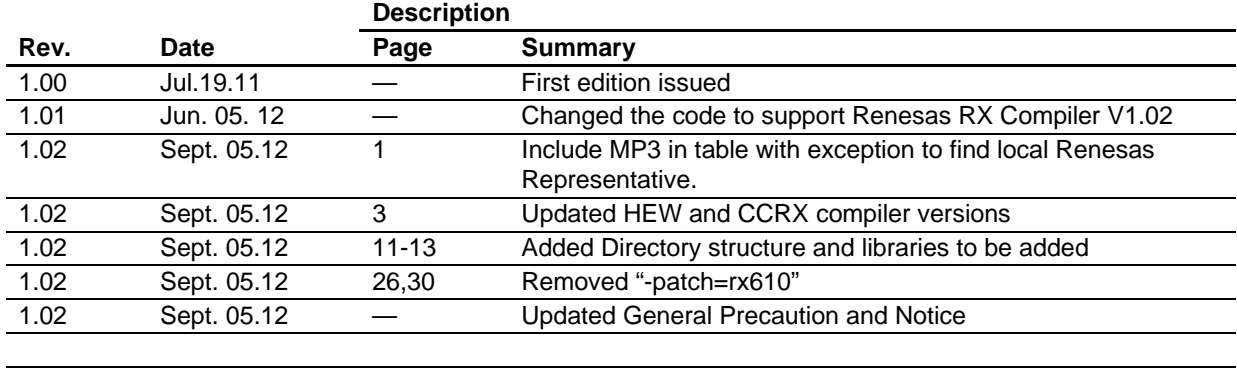

## **General Precautions in the Handling of MPU/MCU Products**

The following usage notes are applicable to all MPU/MCU products from Renesas. For detailed usage notes on the products covered by this document, refer to the relevant sections of the document as well as any technical updates that have been issued for the products.

1. Handling of Unused Pins

Handle unused pins in accord with the directions given under Handling of Unused Pins in the manual.

- ⎯ The input pins of CMOS products are generally in the high-impedance state. In operation with an unused pin in the open-circuit state, extra electromagnetic noise is induced in the vicinity of LSI, an associated shoot-through current flows internally, and malfunctions occur due to the false recognition of the pin state as an input signal become possible. Unused pins should be handled as described under Handling of Unused Pins in the manual.
- 2. Processing at Power-on

The state of the product is undefined at the moment when power is supplied.

- ⎯ The states of internal circuits in the LSI are indeterminate and the states of register settings and pins are undefined at the moment when power is supplied. In a finished product where the reset signal is applied to the external reset pin, the states of pins are not guaranteed from the moment when power is supplied until the reset process is completed. In a similar way, the states of pins in a product that is reset by an on-chip power-on reset function
	- are not guaranteed from the moment when power is supplied until the power reaches the level at which resetting has been specified.
- 3. Prohibition of Access to Reserved Addresses

Access to reserved addresses is prohibited.

- ⎯ The reserved addresses are provided for the possible future expansion of functions. Do not access these addresses; the correct operation of LSI is not guaranteed if they are accessed.
- 4. Clock Signals

After applying a reset, only release the reset line after the operating clock signal has become stable. When switching the clock signal during program execution, wait until the target clock signal has stabilized.

- ⎯ When the clock signal is generated with an external resonator (or from an external oscillator) during a reset, ensure that the reset line is only released after full stabilization of the clock signal. Moreover, when switching to a clock signal produced with an external resonator (or by an external oscillator) while program execution is in progress, wait until the target clock signal is stable.
- 5. Differences between Products

Before changing from one product to another, i.e. to a product with a different part number, confirm that the change will not lead to problems.

⎯ The characteristics of an MPU or MCU in the same group but having a different part number may differ in terms of the internal memory capacity, layout pattern, and other factors, which can affect the ranges of electrical characteristics, such as characteristic values, operating margins, immunity to noise, and amount of radiated noise. When changing to a product with a different part number, implement a system-evaluation test for the given product.

#### Notice

- 1. Descriptions of circuits, software and other related information in this document are provided only to illustrate the operation of semiconductor products and application examples. You are fully responsible for the incorporation of these circuits, software, and information in the design of your equipment. Renesas Electronics assumes no responsibility for any losses incurred by you or third parties arising from the use of these circuits, software, or information.
- 2. Renesas Electronics has used reasonable care in preparing the information included in this document, but Renesas Electronics does not warrant that such information is error free. Renesas Electronics assumes no liability whatsoever for any damages incurred by you resulting from errors in or omissions from the information included herei

3. Renesas Electronics does not assume any liability for infringement of patents, copyrights, or other intellectual property rights of third parties by or arising from the use of Renesas Electronics products or technical information described in this document. No license, express, implied or otherwise, is granted hereby under any patents, copyrights or other intellectual property rights of Renesas Electronics or others.

- 4. You should not alter, modify, copy, or otherwise misappropriate any Renesas Electronics product, whether in whole or in part. Renesas Electronics assumes no responsibility for any losses incurred by you or third parties arising from such alteration, modification, copy or otherwise misappropriation of Renesas Electronics product.
- 5. Renesas Electronics products are classified according to the following two quality grades: "Standard" and "High Quality". The recommended applications for each Renesas Electronics product depends on the product's quality grade, as indicated below.

"Standard": Computers; office equipment; communications equipment; test and measurement equipment; audio and visual equipment; home electronic appliances; machine tools; personal electronic equipment; and industrial robots etc.

"High Quality": Transportation equipment (automobiles, trains, ships, etc.); traffic control systems; anti-disaster systems; anti-crime systems; and safety equipment etc.

- Renesas Electronics products are neither intended nor authorized for use in products or systems that may pose a direct threat to human life or bodily injury (artificial life support devices or systems, surgical implantations etc.), or may cause serious property damages (nuclear reactor control systems, military equipment etc.). You must check the quality grade of each Renesas Electronics product before using it in a particular application. You may not use any Renesas Electronics product for any application for which it is not intended. Renesas Electronics shall not be in any way liable for any damages or losses incurred by you or third parties arising from the use of any Renesas Electronics product for which the product is not intended by Renesas Electronics.
- 6. You should use the Renesas Electronics products described in this document within the range specified by Renesas Electronics, especially with respect to the maximum rating, operating supply voltage ge, movement power voltage range, heat radiation characteristics, installation and other product characteristics. Renesas Electronics shall have no liability for malfunctions or damages arising out of the use of Renesas Electronics products beyond such specified ranges.
- 7. Although Renesas Electronics endeavors to improve the quality and reliability of its products, semiconductor products have specific characteristics such as the occurrence of failure at a certain rate and malfunctions under certain use conditions. Further, Renesas Electronics products are not subject to radiation resistance design. Please be sure to implement safety measures to guard them against the possibility of physical injury, and injury or damage caused by fire in the event of the failure of a Renesas Electronics product, such as safety design for hardware and software including but not limited to redundancy, fire control and malfunction prevention, appropriate treatment for aging degradation or any other appropriate measures. Because the evaluation of microcomputer software alone is very difficult, lease evaluate the safety of the final products or systems manufactured by you
- 8. Please contact a Renesas Electronics sales office for details as to environmental matters such as the environmental compatibility of each Renesas Electronics product. Please use Renesas Electronics products in compliance with all applicable laws and regulations that regulate the inclusion or use of controlled substances, including without limitation, the EU RoHS Directive. Renesas Electronics assume no liability for damages or losses occurring as a result of your noncompliance with applicable laws and regulations.
- 9. Renesas Electronics products and technology may not be used for or incorporated into any products or systems whose manufacture, use, or sale is prohibited under any applicable dome regulations. You should not use Renesas Electronics products or technology described in this document for any purpose relating to military applications or use by the military, including but not limited to the development of weapons of mass destruction. When exporting the Renesas Electronics products or technology described in this document, you should comply with the applicable export control laws and regulations and follow the procedures required by such laws and regulations.
- 10. It is the responsibility of the buyer or distributor of Renesas Electronics products, who distributes, disposes of, or otherwise places the product with a third party, to notify such third party in advance of the contents and conditions set forth in this document, Renesas Electronics assumes no responsibility for any losses incurred by you or third parties as a result of unauthorized use of Renesas Electronics products.
- 11. This document may not be reproduced or duplicated in any form, in whole or in part, without prior written consent of Renesas Electronics.
- 12. Please contact a Renesas Electronics sales office if you have any questions regarding the information contained in this document or Renesas Electronics products, or if you have any other inquiries.
- (Note 1) "Renesas Electronics" as used in this document means Renesas Electronics Corporation and also includes its majority-owned subsidiaries.
- (Note 2) "Renesas Electronics product(s)" means any product developed or manufactured by or for Renesas Electro

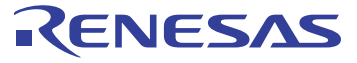

#### **SALES OFFICES**

Refer to "http://www.renesas.com/" for the latest and detailed information.

#### Renesas Electronics Corporation

http://www.renesas.com

**Renesas Electronics America Inc.** 2880 Scott Boulevard Santa Clara, CA 95050-2554, U.S.A. Tel: +1-408-588-6000, Fax: +1-408-588-6130 **Renesas Electronics Canada Limited**<br>1101 Nicholson Road, Newmarket, Ontario L3Y 9C3, Canada<br>Tel: +1-905-898-5441, Fax: +1-905-898-3220 **Renesas Electronics Europe Limited**<br>Dukes Meadow, Millboard Road, Bourne End, Buckinghamshire, SL8 5FH, U.K<br>Tel: +44-1628-585-100, Fax: +44-1628-585-900 **Renesas Electronics Europe GmbH** Arcadiastrasse 10, 40472 Düsseldorf, Germany Tel: +49-211-65030, Fax: +49-211-6503-1327 **Renesas Electronics (China) Co., Ltd.**<br>7th Floor, Quantum Plaza, No.27 ZhiChunLu Haidian District, Beijing 100083, P.R.China<br>Tel: +86-10-8235-1155, Fax: +86-10-8235-7679 **Renesas Electronics (Shanghai) Co., Ltd.**<br>Unit 204, 205, AZIA Center, No.1233 Lujiazui Ring Rd., Pudong District, Shanghai 200120, China<br>Tel: +86-21-5877-1818, Fax: +86-21-6887-7858 / -7898 **Renesas Electronics Hong Kong Limited**<br>Unit 1601-1613, 16/F., Tower 2, Grand Century Place, 193 Prince Edward Road West, Mongkok, Kowloon, Hong Kong<br>Tel: +852-2886-9318, Fax: +852 2886-9022/9044 **Renesas Electronics Taiwan Co., Ltd.**<br>13F, No. 363, Fu Shing North Road, Taipei, Taiwan<br>Tel: +886-2-8175-9600, Fax: +886 2-8175-9670 **Renesas Electronics Singapore Pte. Ltd.**<br>1 harbourFront Avenue, #06-10, keppel Bay Tower, Singapore 098632<br>Tel: +65-6213-0200, Fax: +65-6278-8001 **Renesas Electronics Malaysia Sdn.Bhd.**<br>Unit 906, Block B, Menara Amcorp, Amcorp Trade Centre, No. 18, Jln Persiaran Barat, 46050 Petaling Jaya, Selangor Darul Ehsan, Malaysia<br>Tel: +60-3-7955-9390, Fax: +60-3-7955-9510 **Renesas Electronics Korea Co., Ltd.** 11F., Samik Lavied' or Bldg., 720-2 Yeoksam-Dong, Kangnam-Ku, Seoul 135-080, Korea Tel: +82-2-558-3737, Fax: +82-2-558-5141